# **Googleフォト 容量削減方法**

2023.3.14 Ver.1

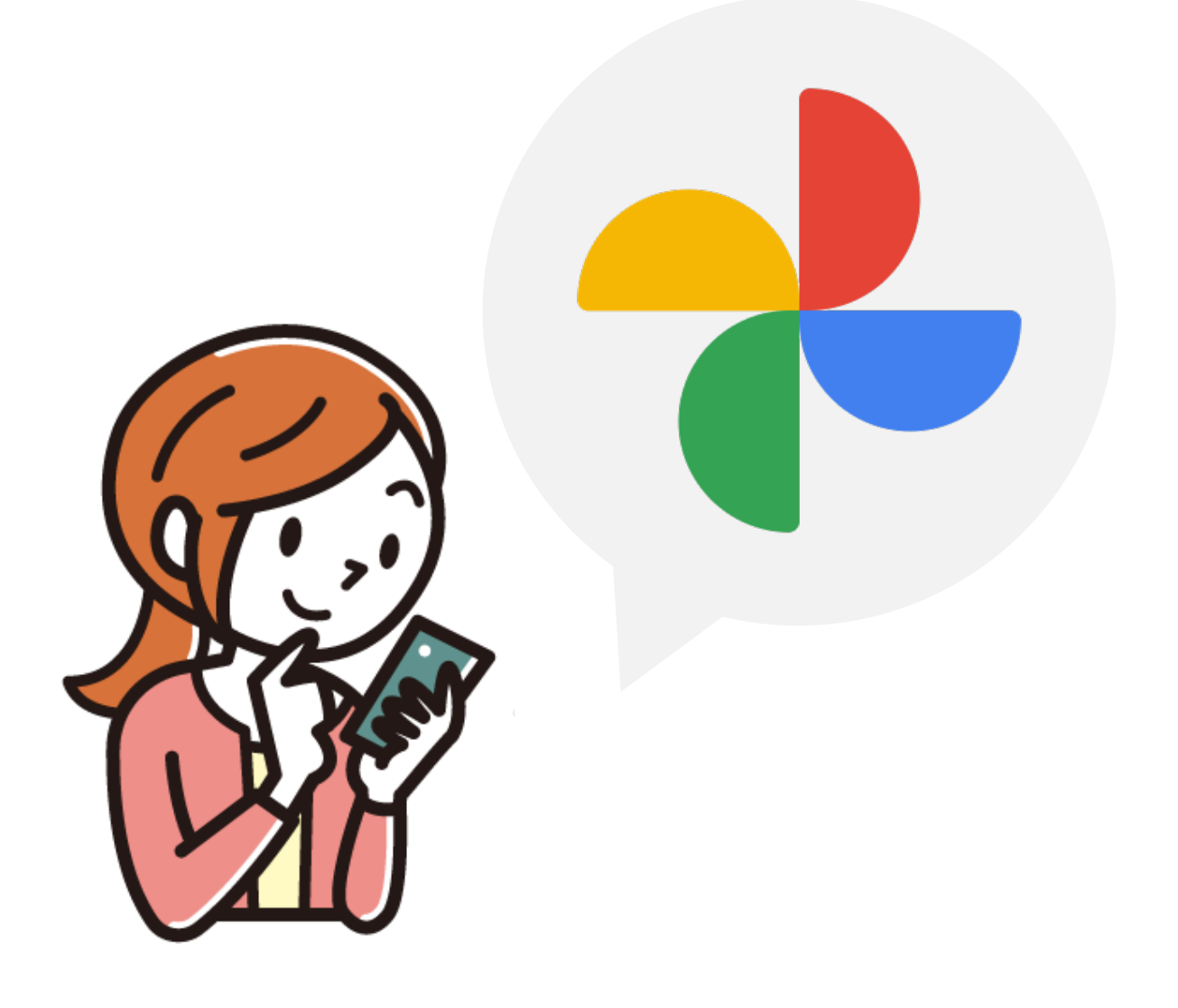

Goolgeストレージ(容量)について、決められた上限以下になるよう、 Googleフォト内のデータの削減をお願いします。

上限以下にならない場合は、フォト等にデータを追加できなくなりま すのでご承知おきください。

#### **<注意事項>**

- ・スマホからGoogleフォトにバックアップをしていると、自動で Googleにデータが保存される仕組みになっているため、大量の データが保存されている可能性があります。
- ・**Googleフォトに保存しているデータと同じデータがスマホ本体に ない場合は、Googleフォト上でデータを完全削除すると、 システムの仕様上復元できません。** ➡次のページをご確認ください。
- ・完全削除の操作の前に、必ずデータ内容のご確認や、 ダウンロードをして別途保管されるなどの操作をしてください。
- ・Googleフォト内に保管されているデータの要不要は、ご自身で判断 してください。
- ・**誤って削除された場合は、ご本人の責任となります。**

<操作方法等問い合わせ先> ICTヘルプデスク メールアドレス: help@mukogawa-u.ac.jp

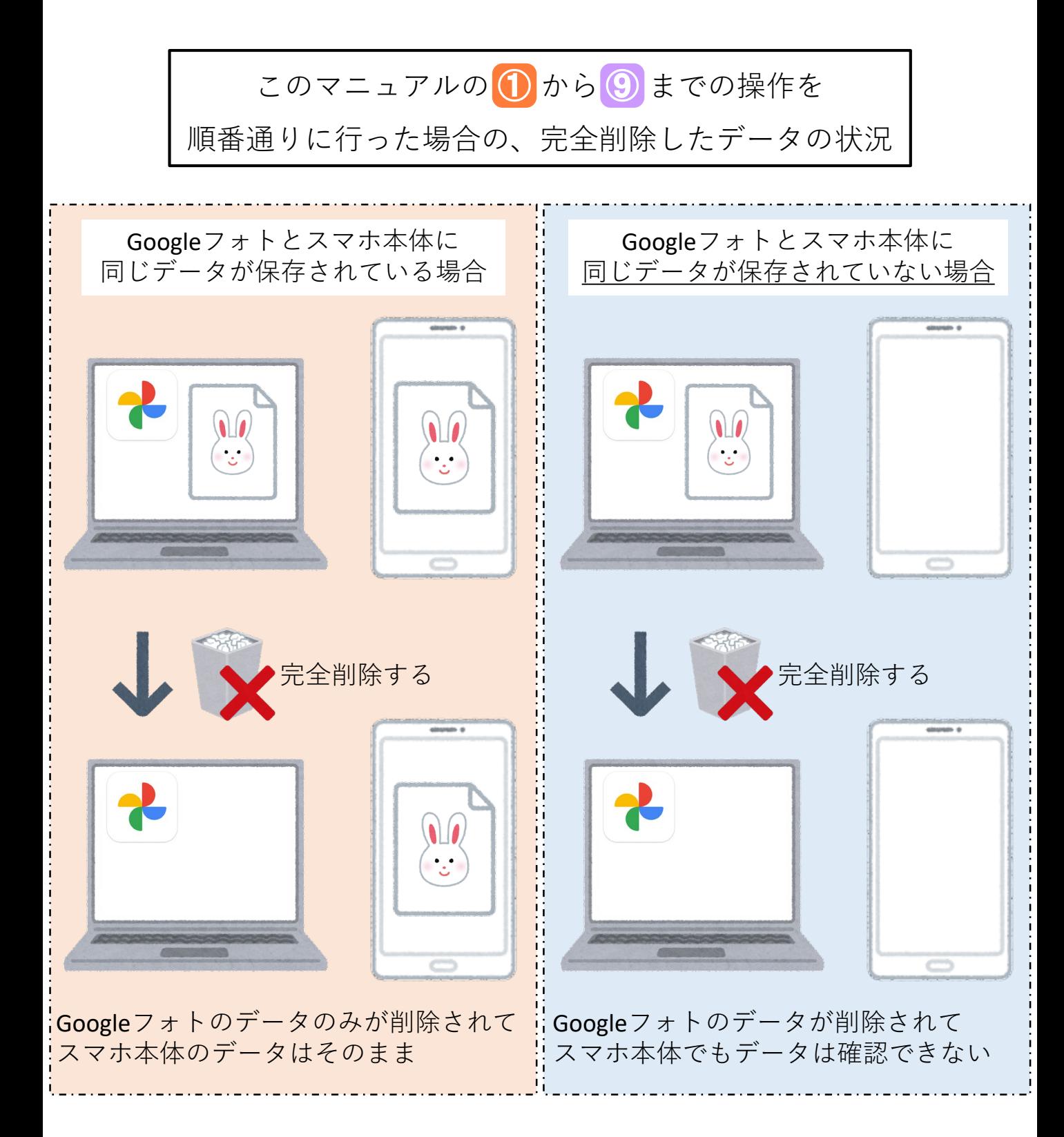

#### **Googleフォト上で完全削除の操作を行ったデータは システムの仕様上復元できません。**

※マニュアルの 1 から 6 までの操作が完了している状態であれば、 任意のダウンロード先にデータは保管されています。

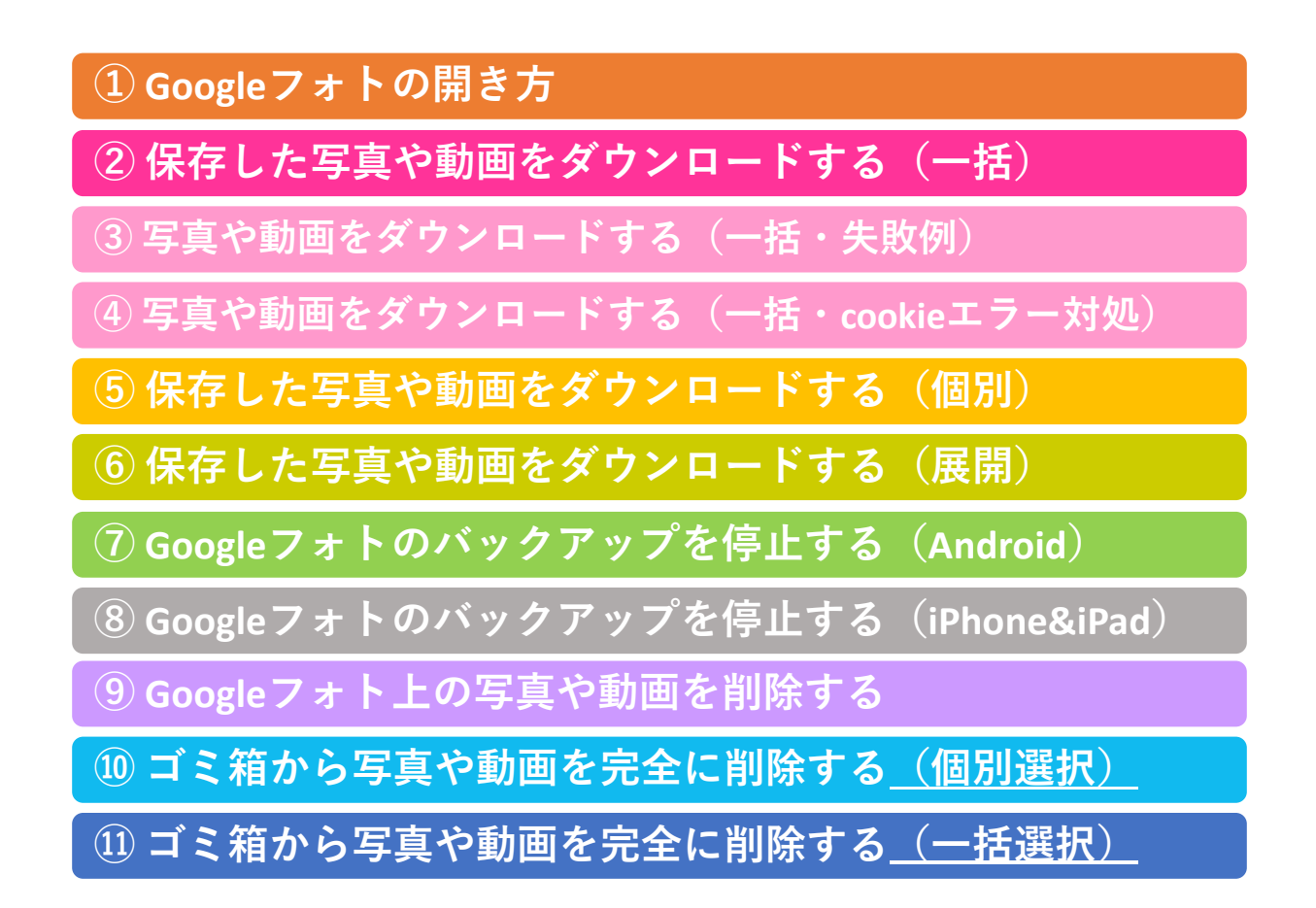

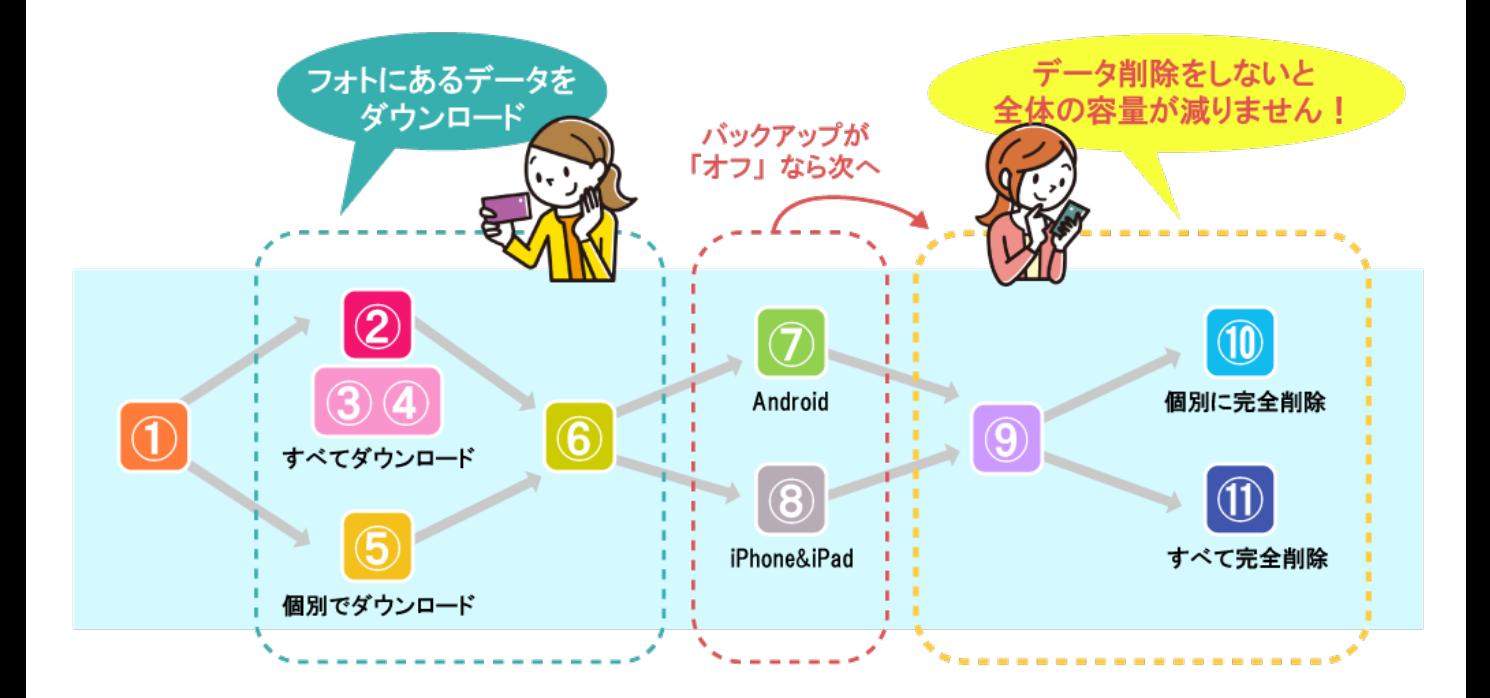

#### **① Googleフォトの開き方**

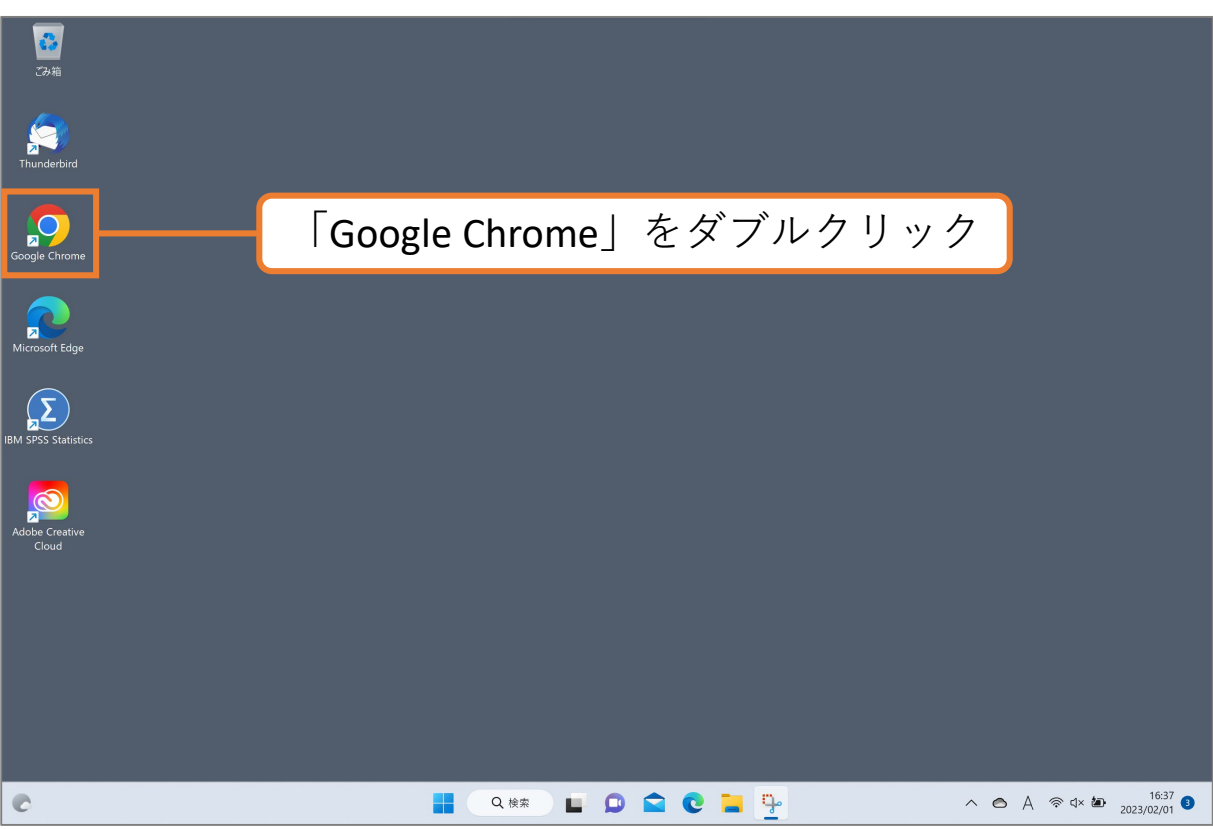

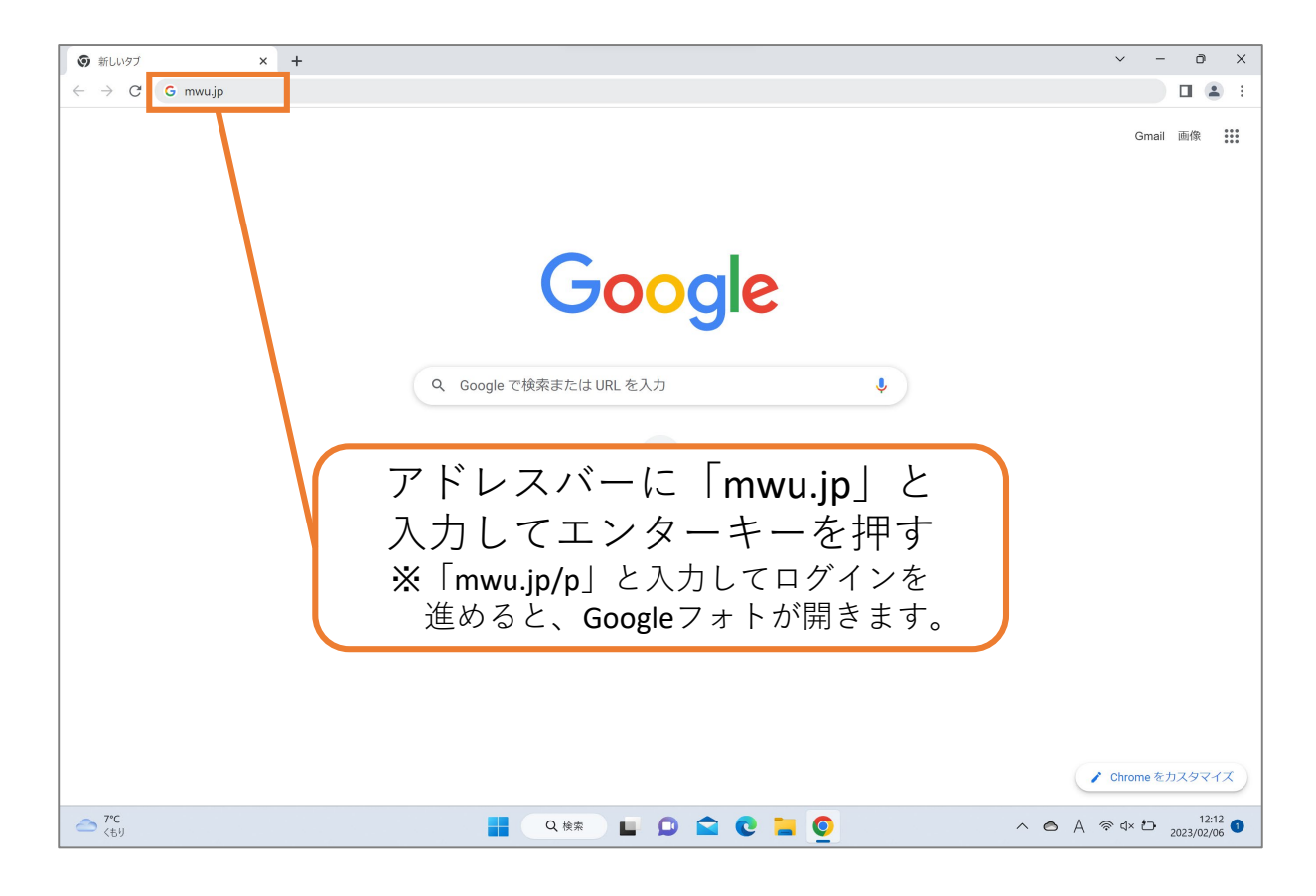

#### **① Googleフォトの開き方**

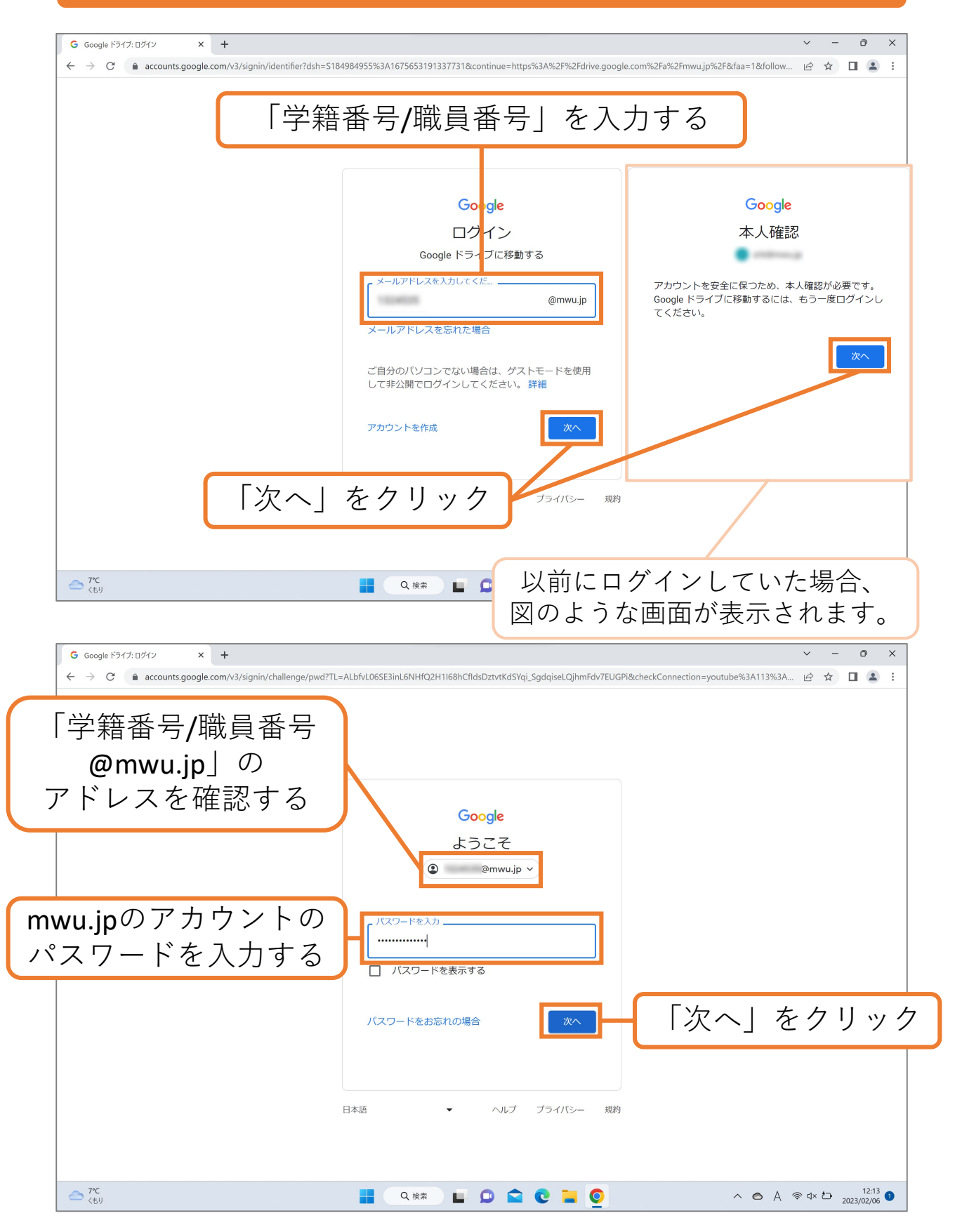

# **① Googleフォトの開き方**

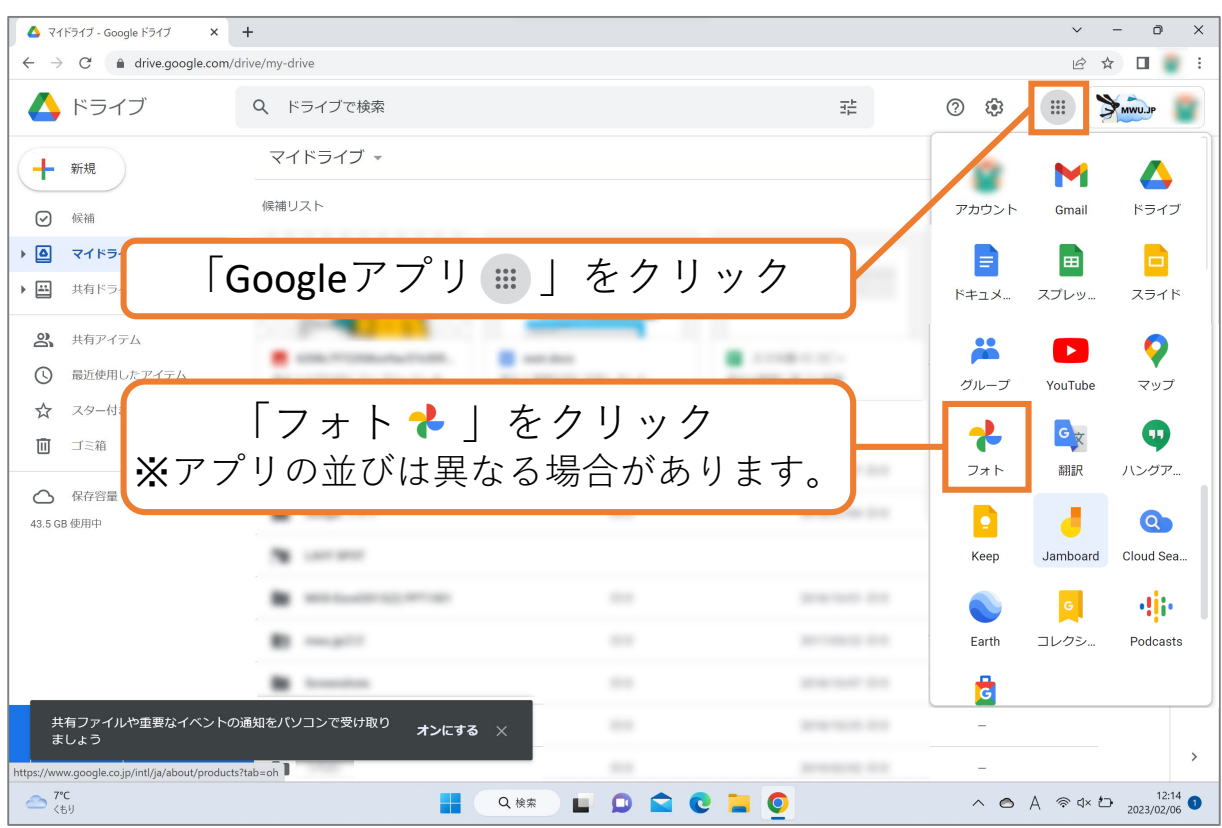

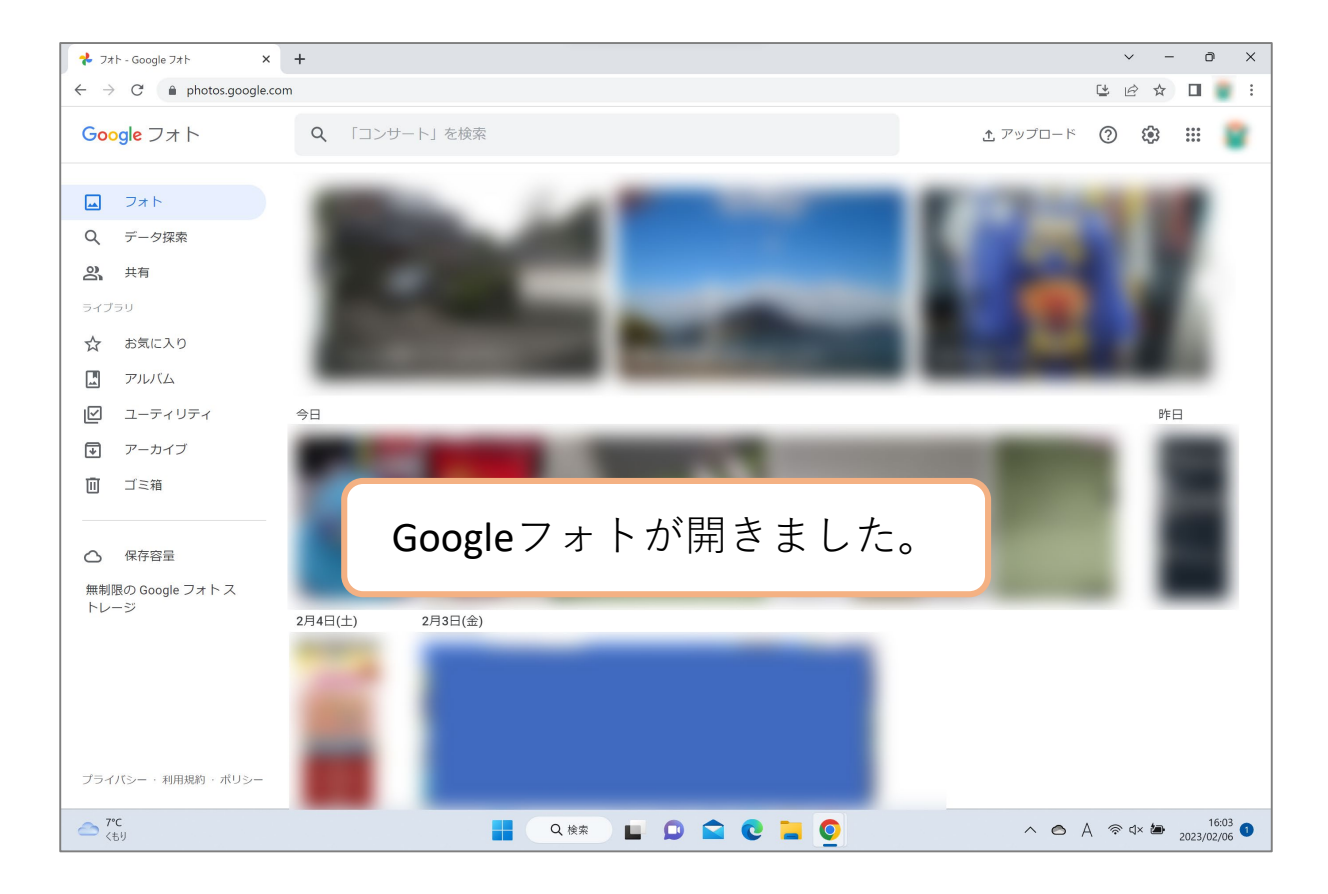

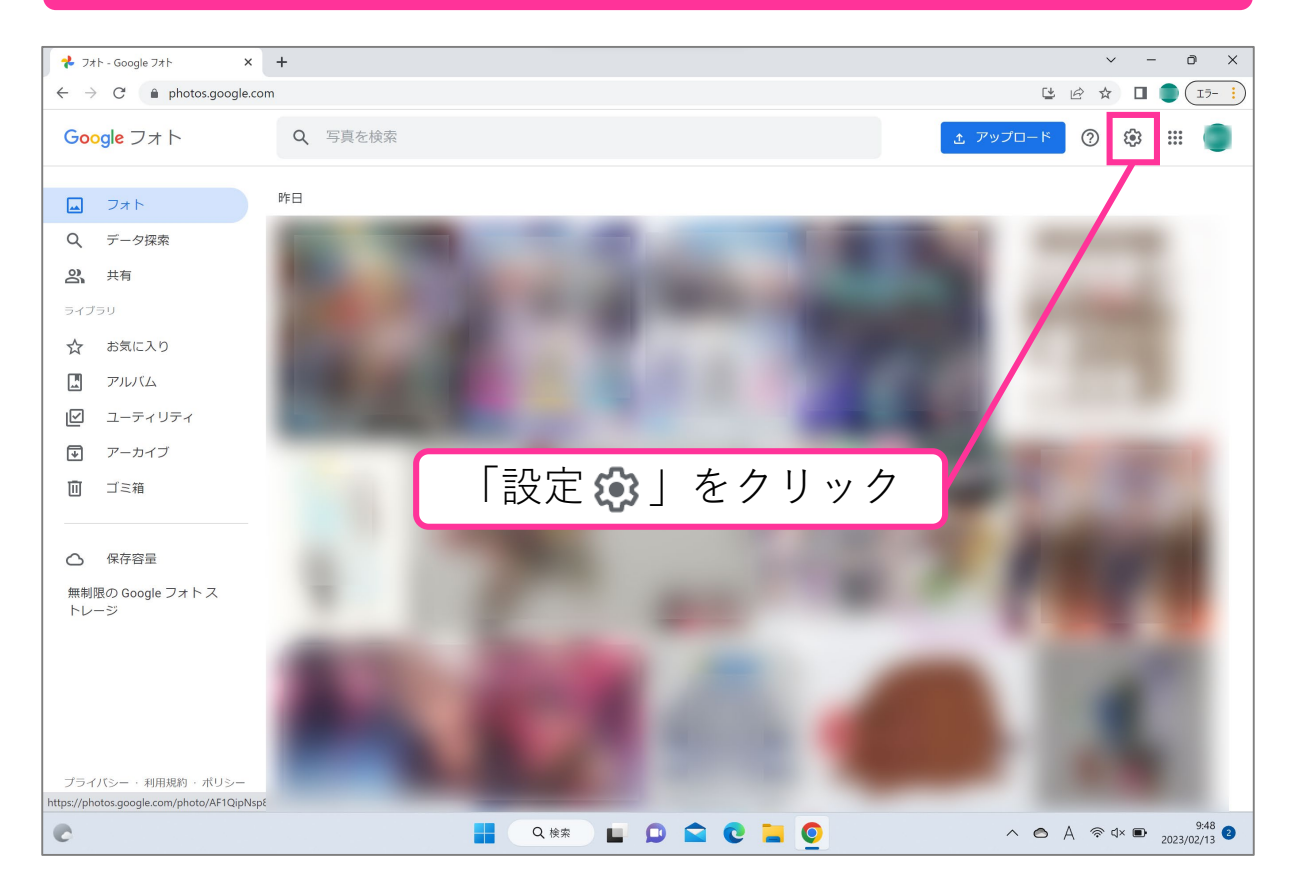

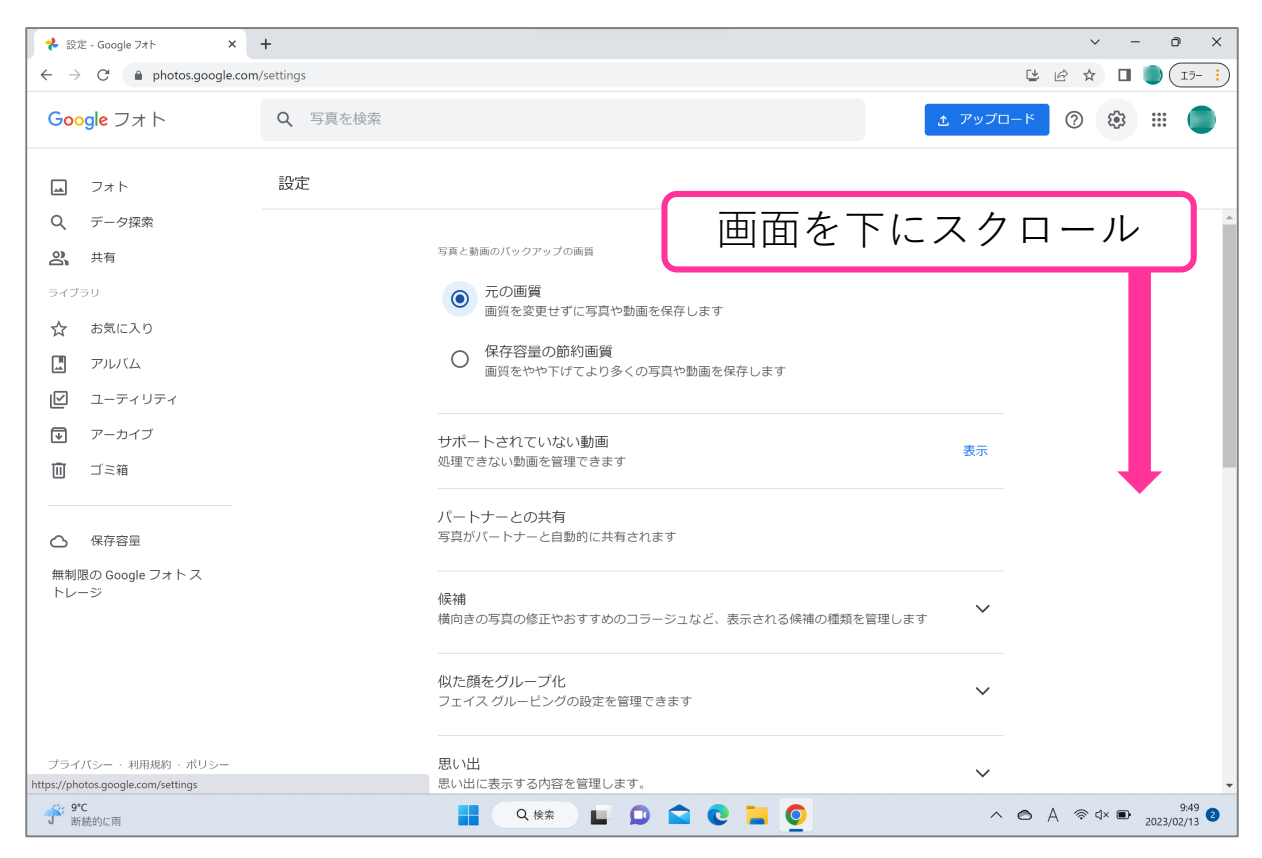

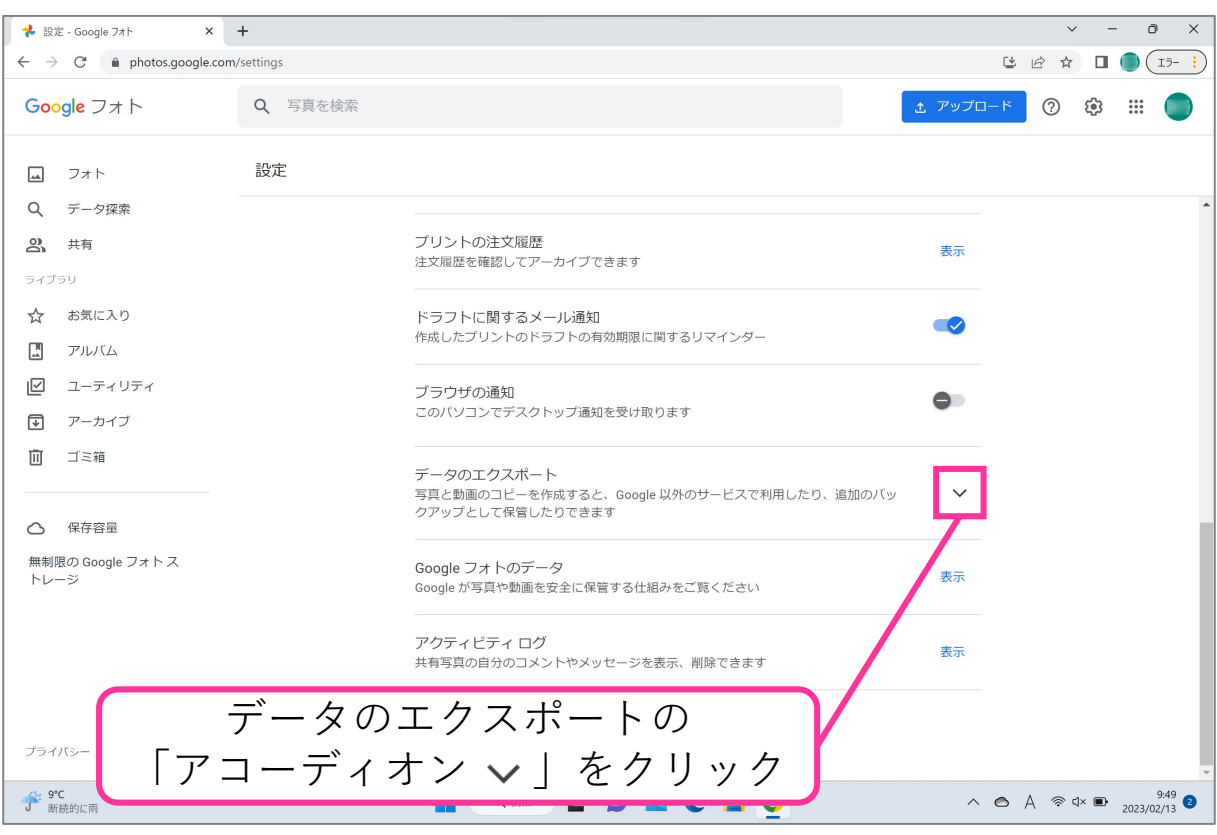

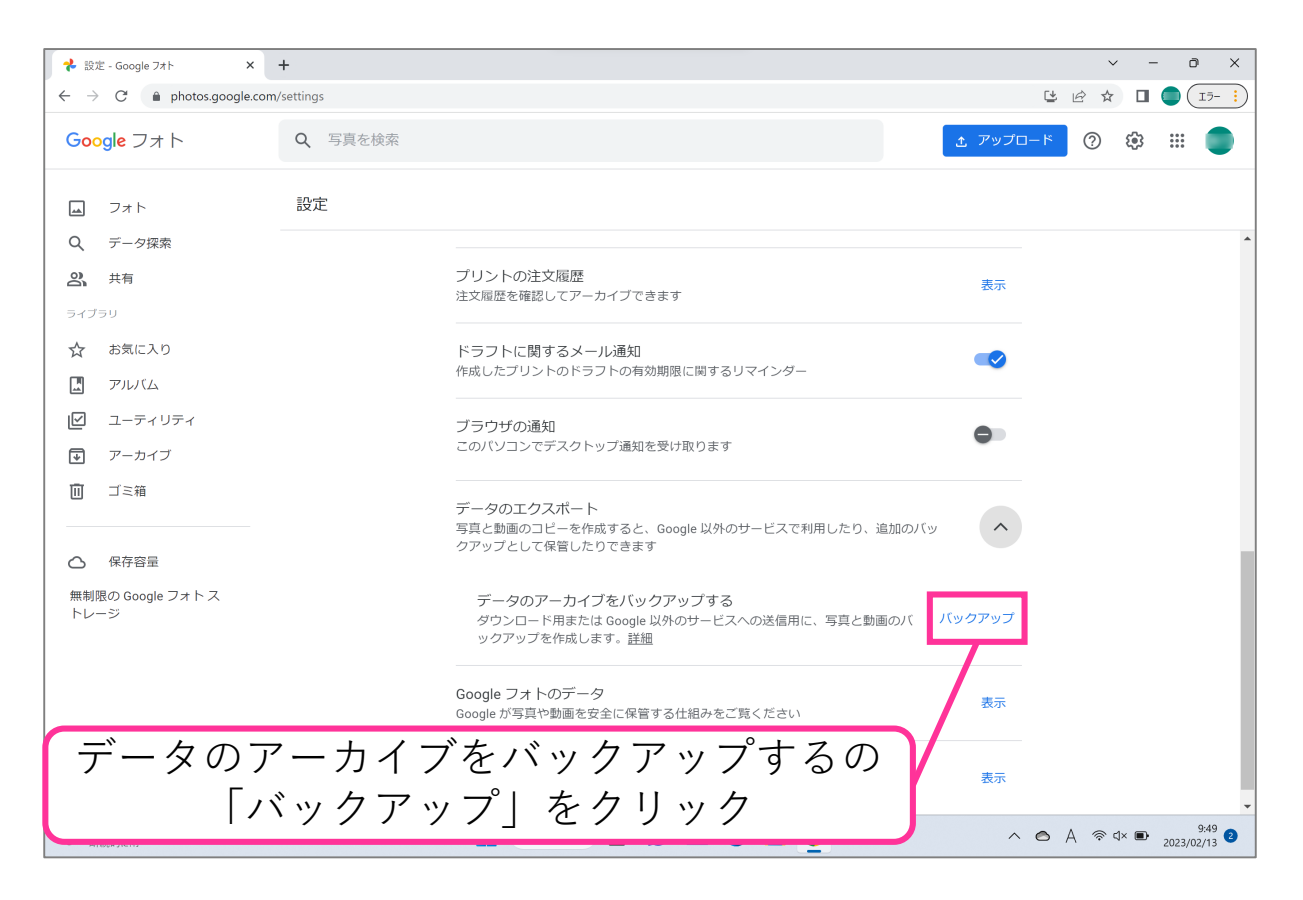

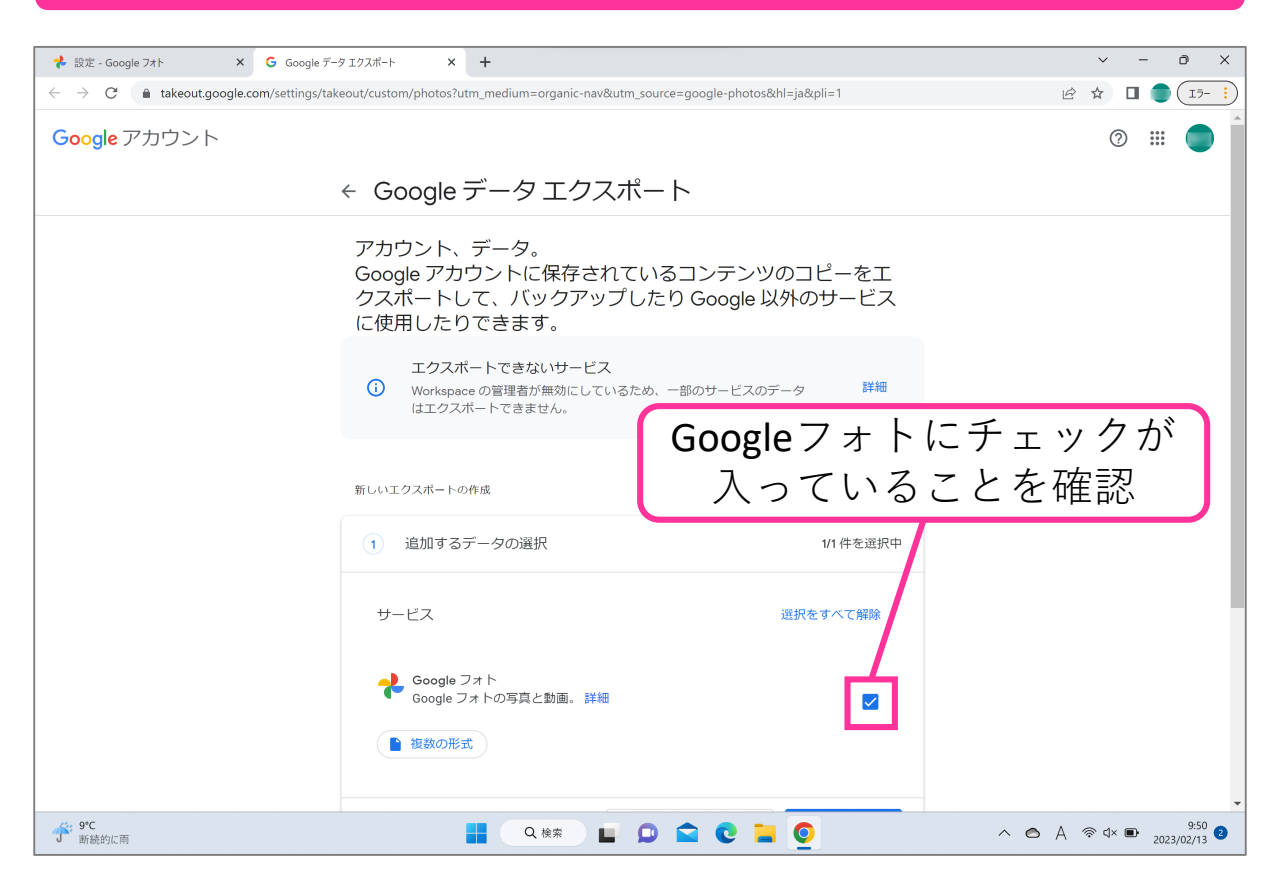

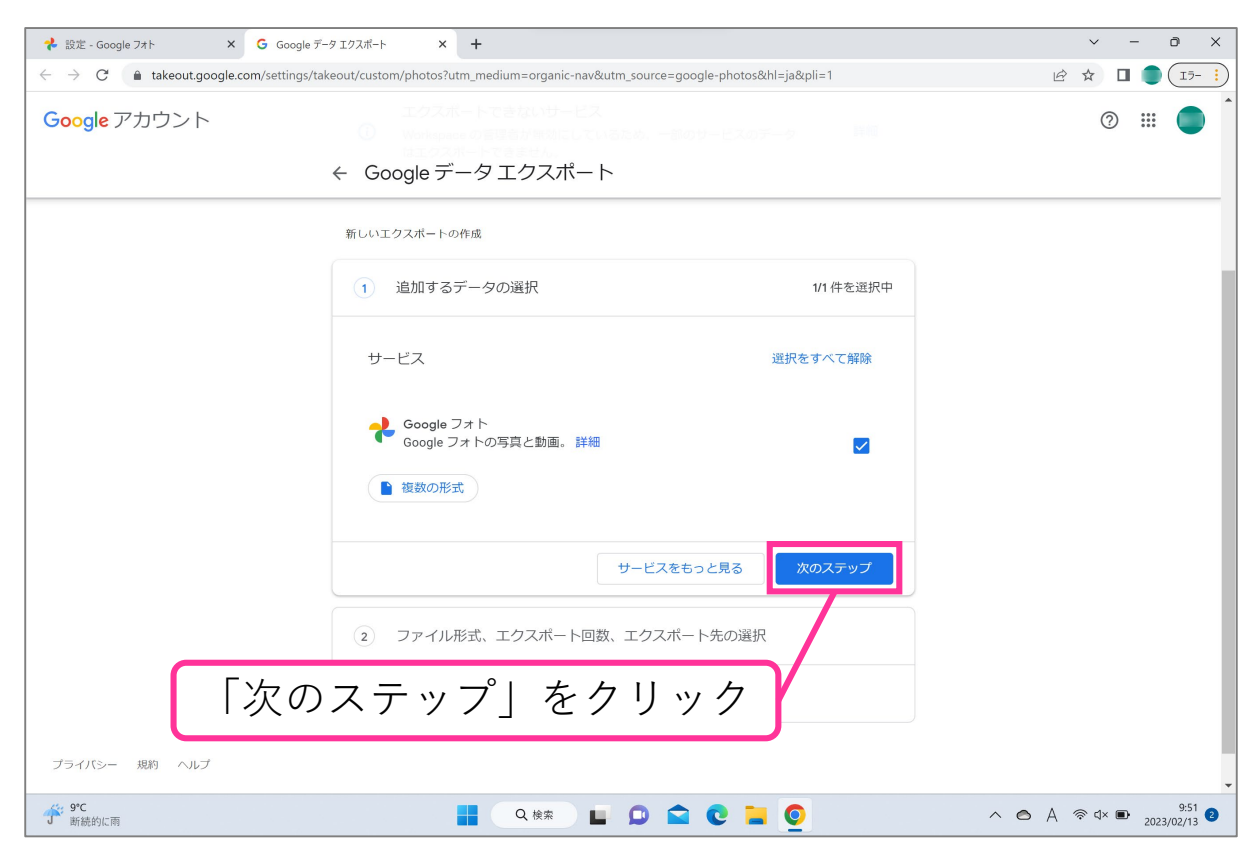

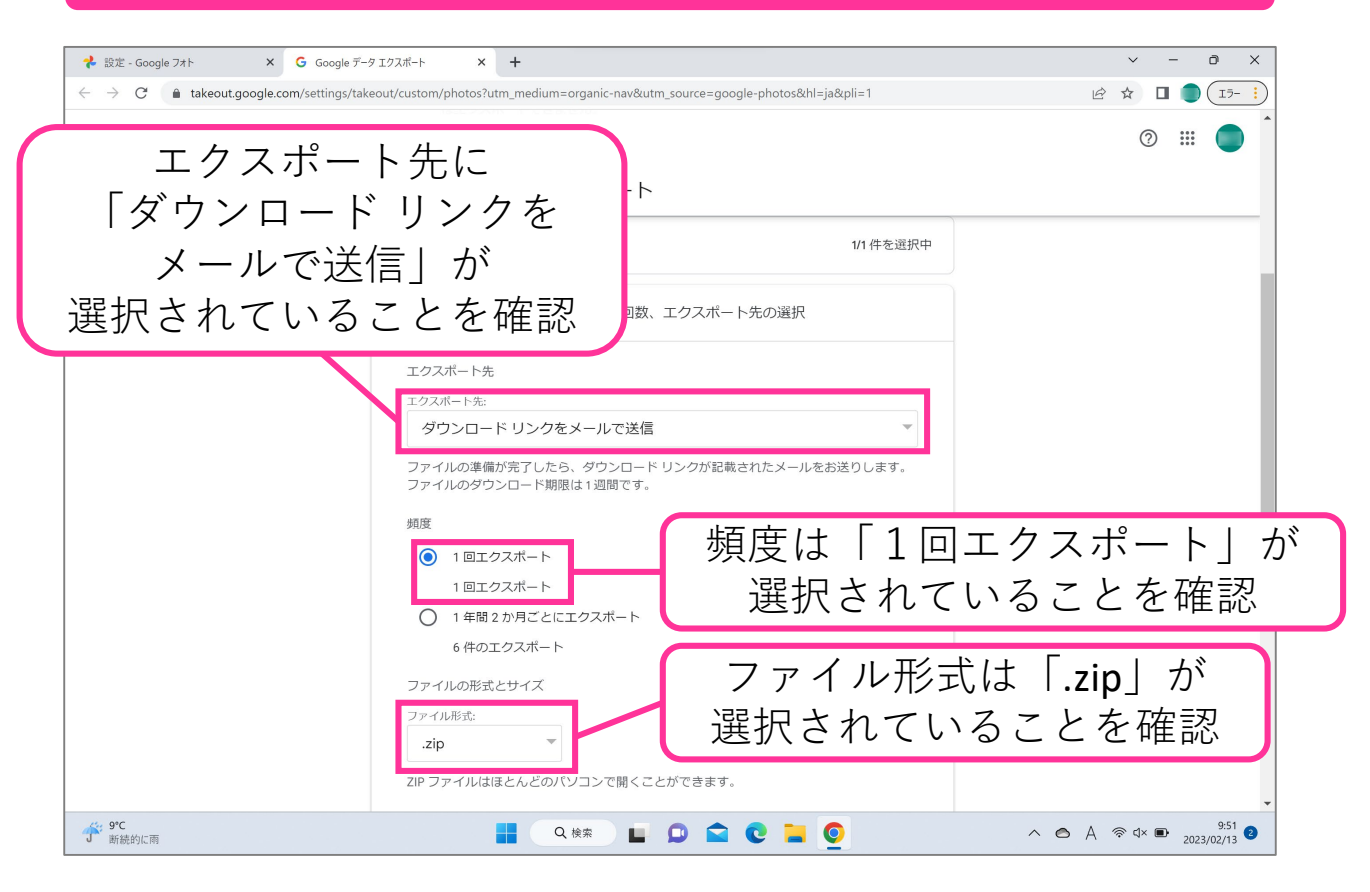

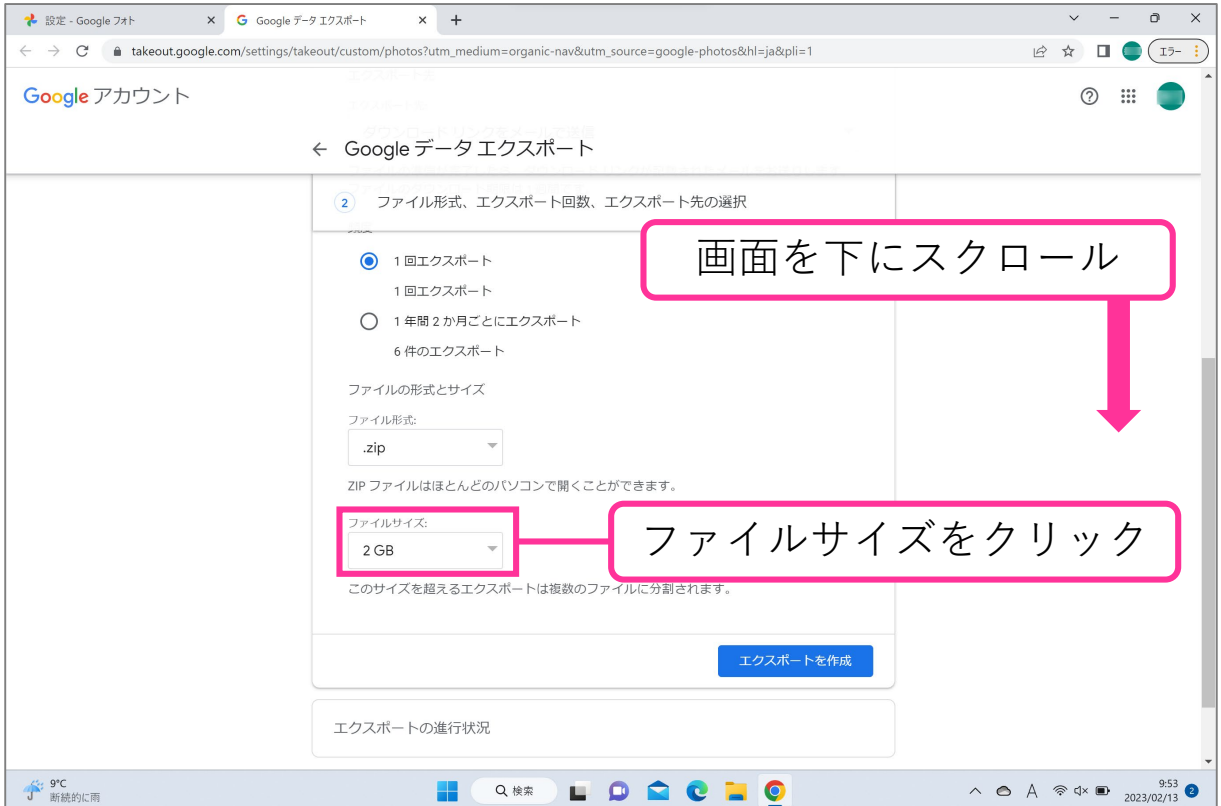

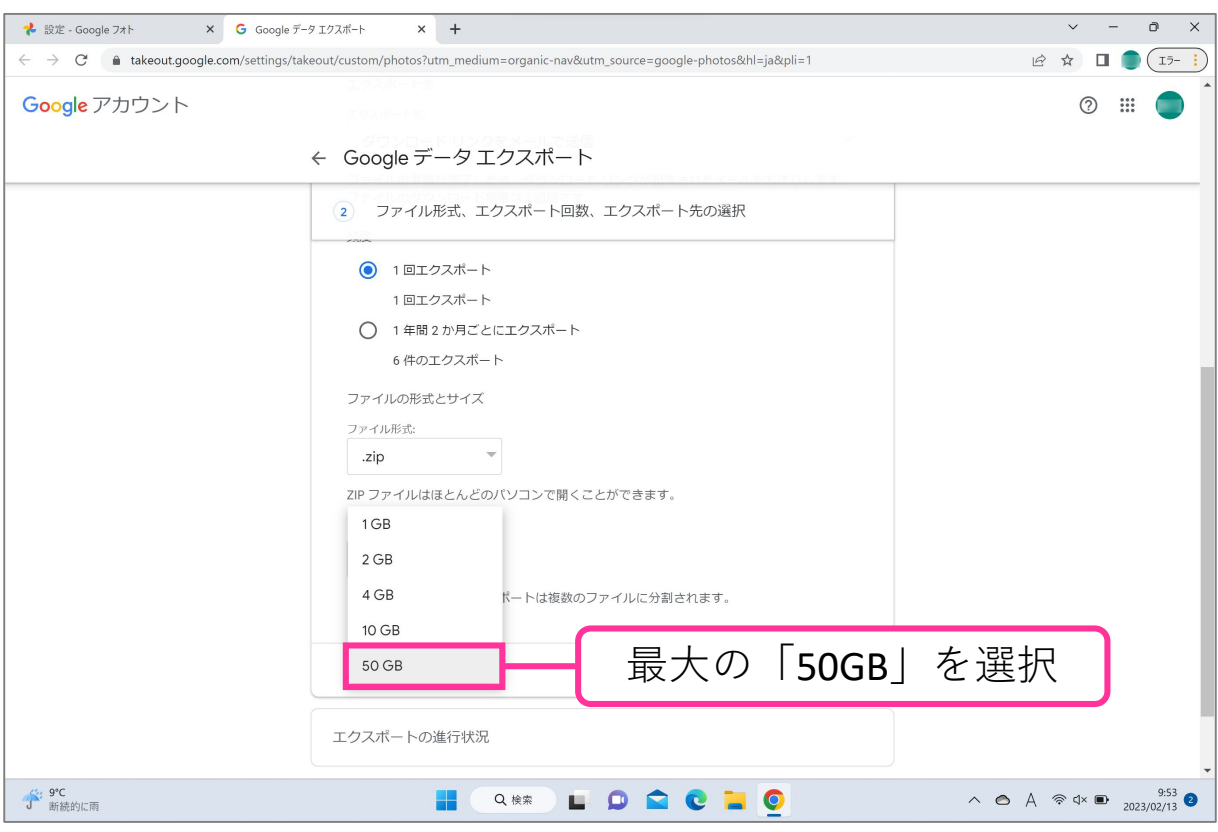

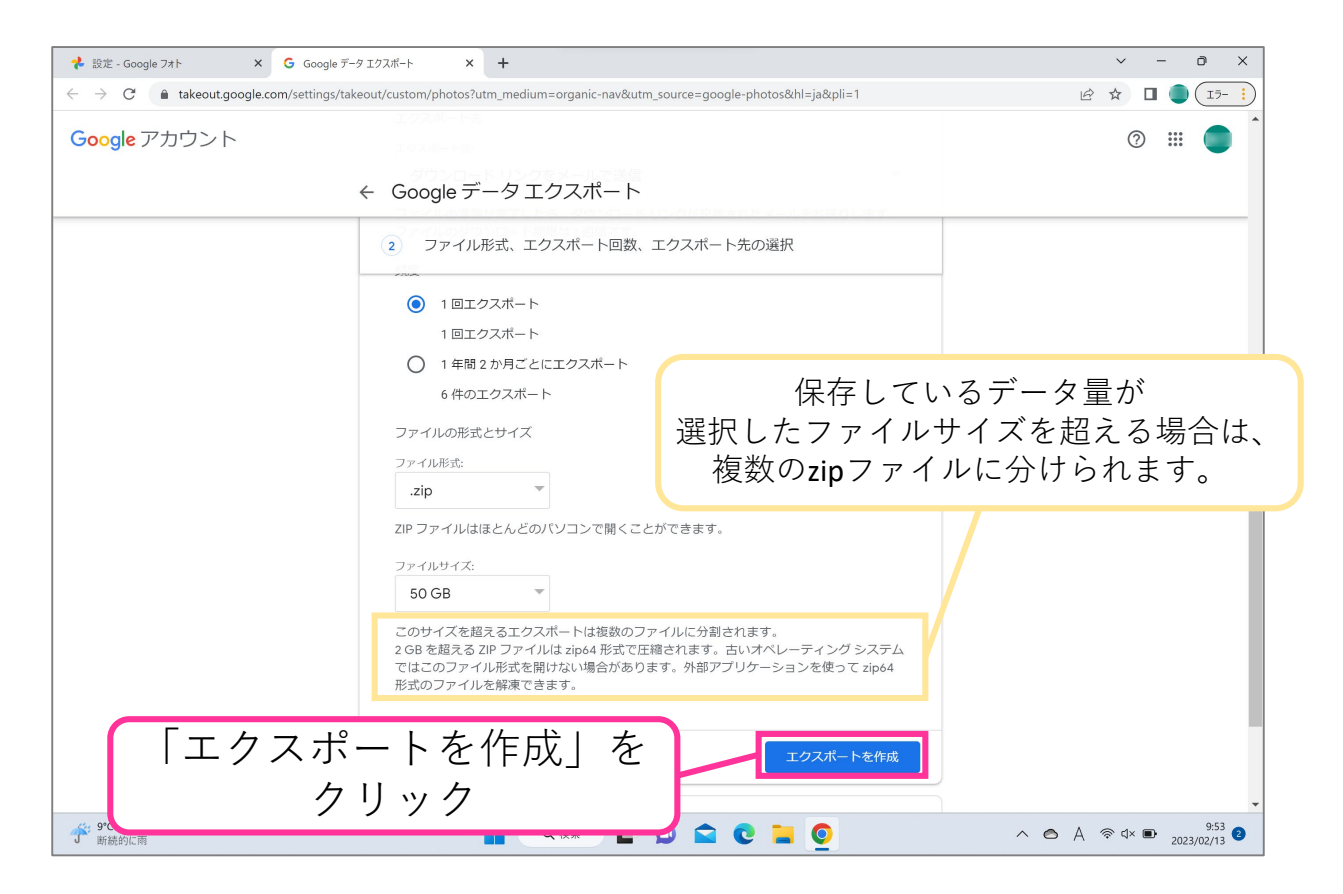

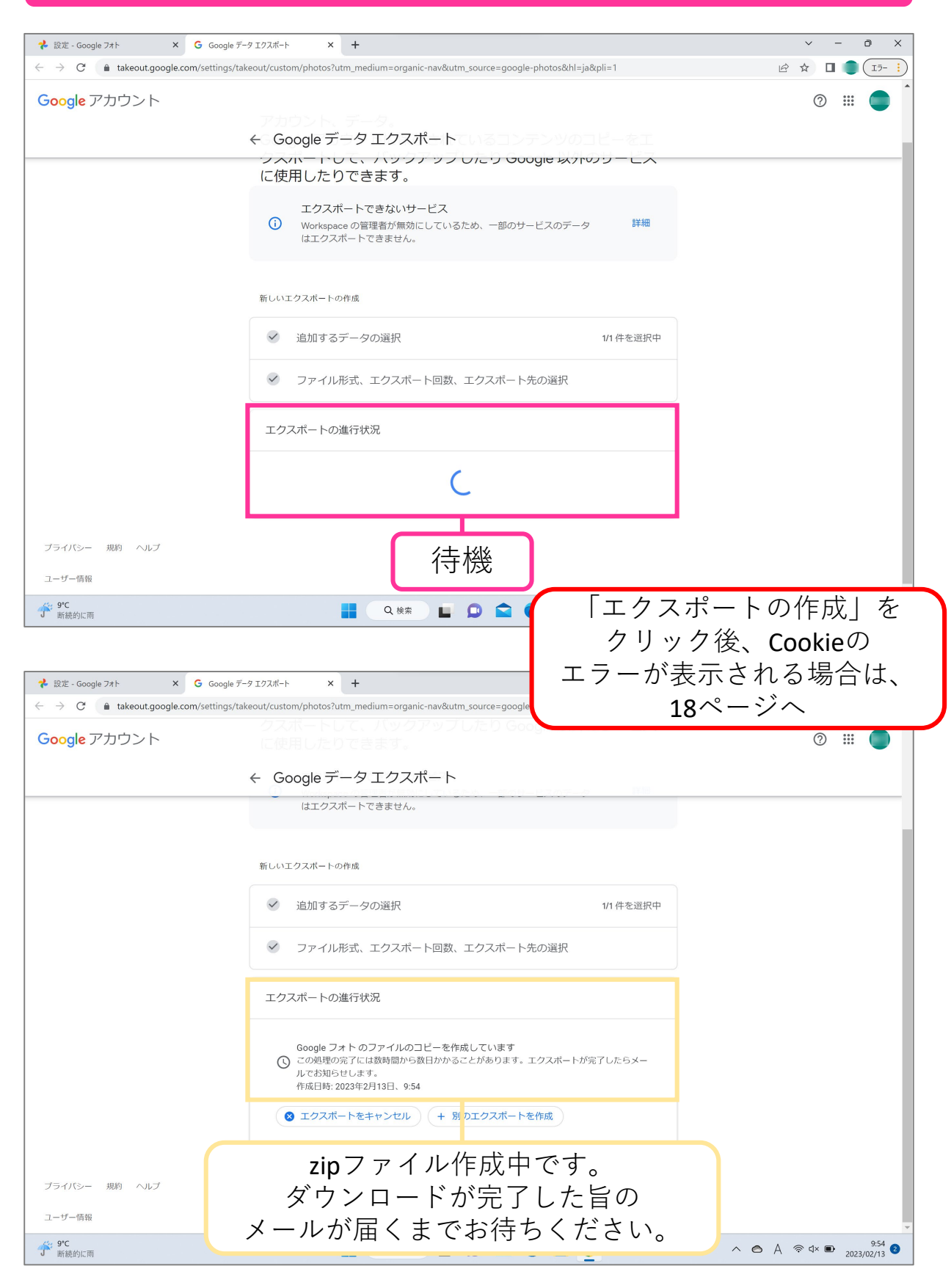

#### **ダウンロード先を外付けのハードディスクなどにしたい場合の操作**

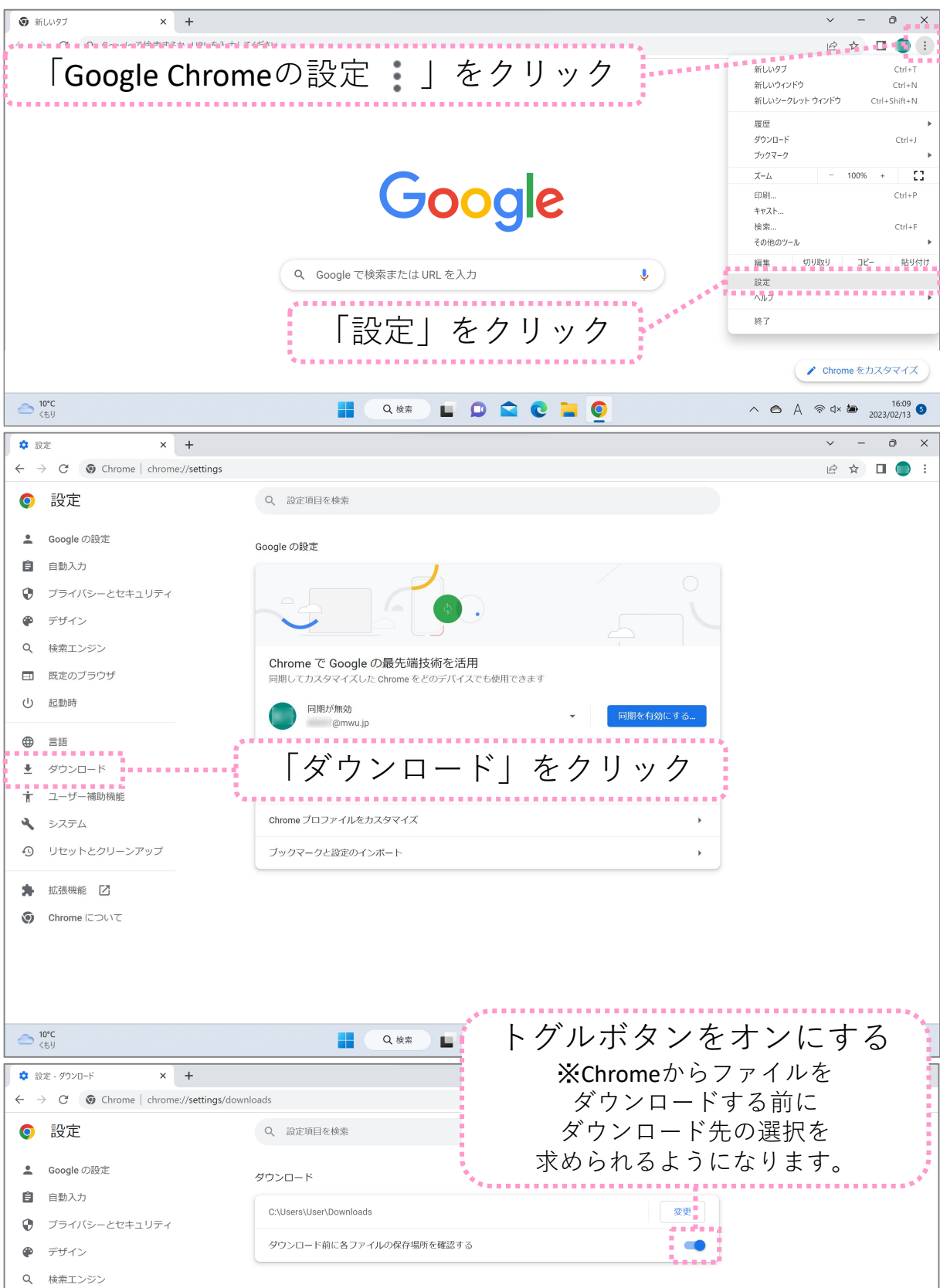

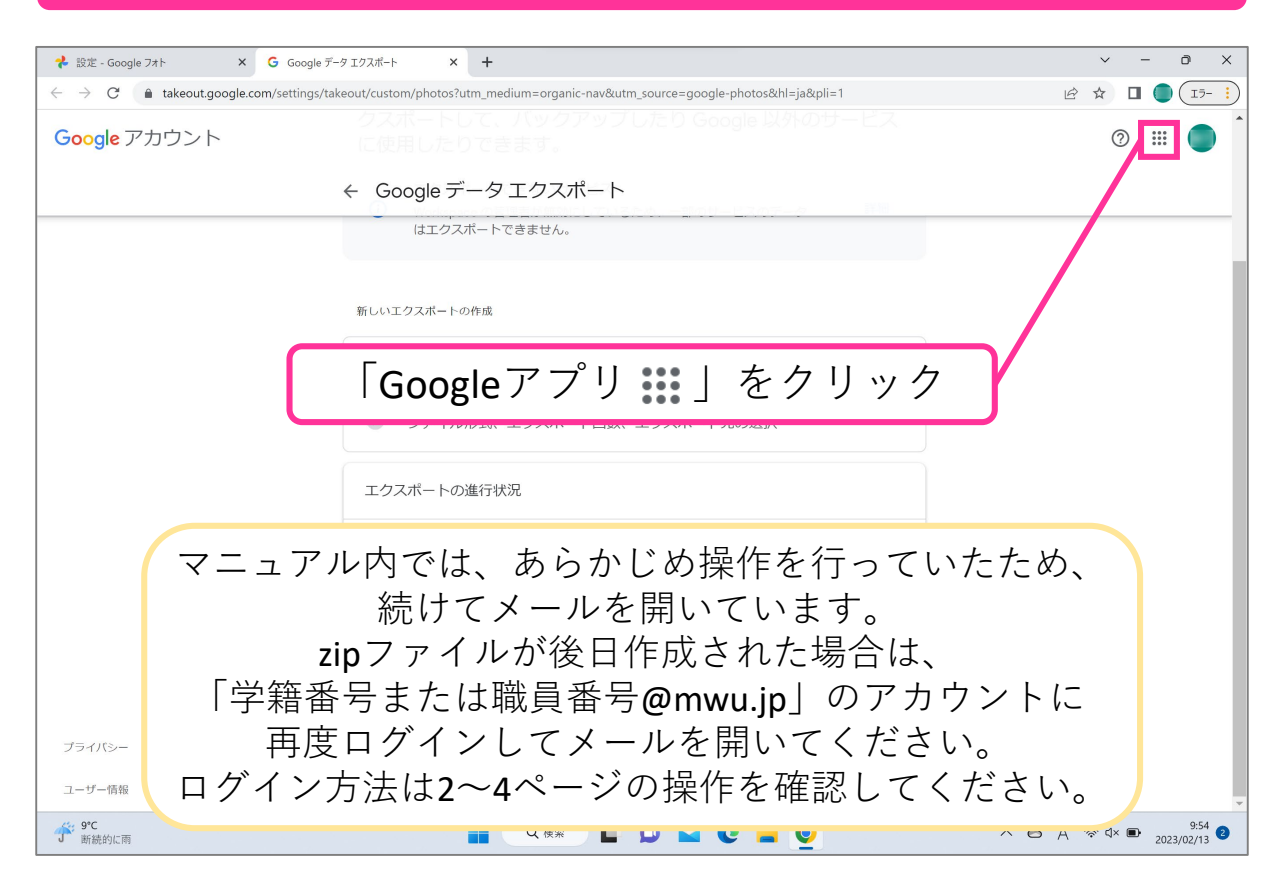

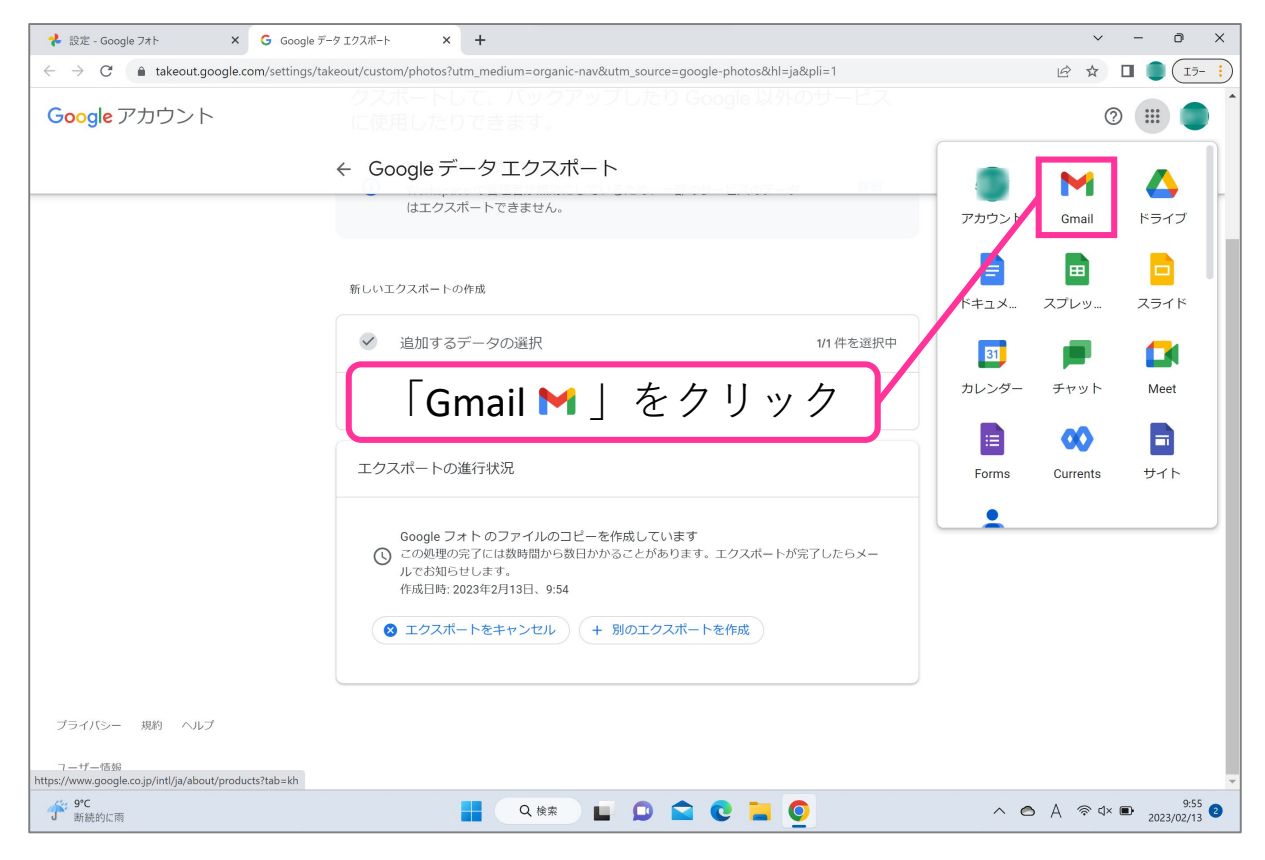

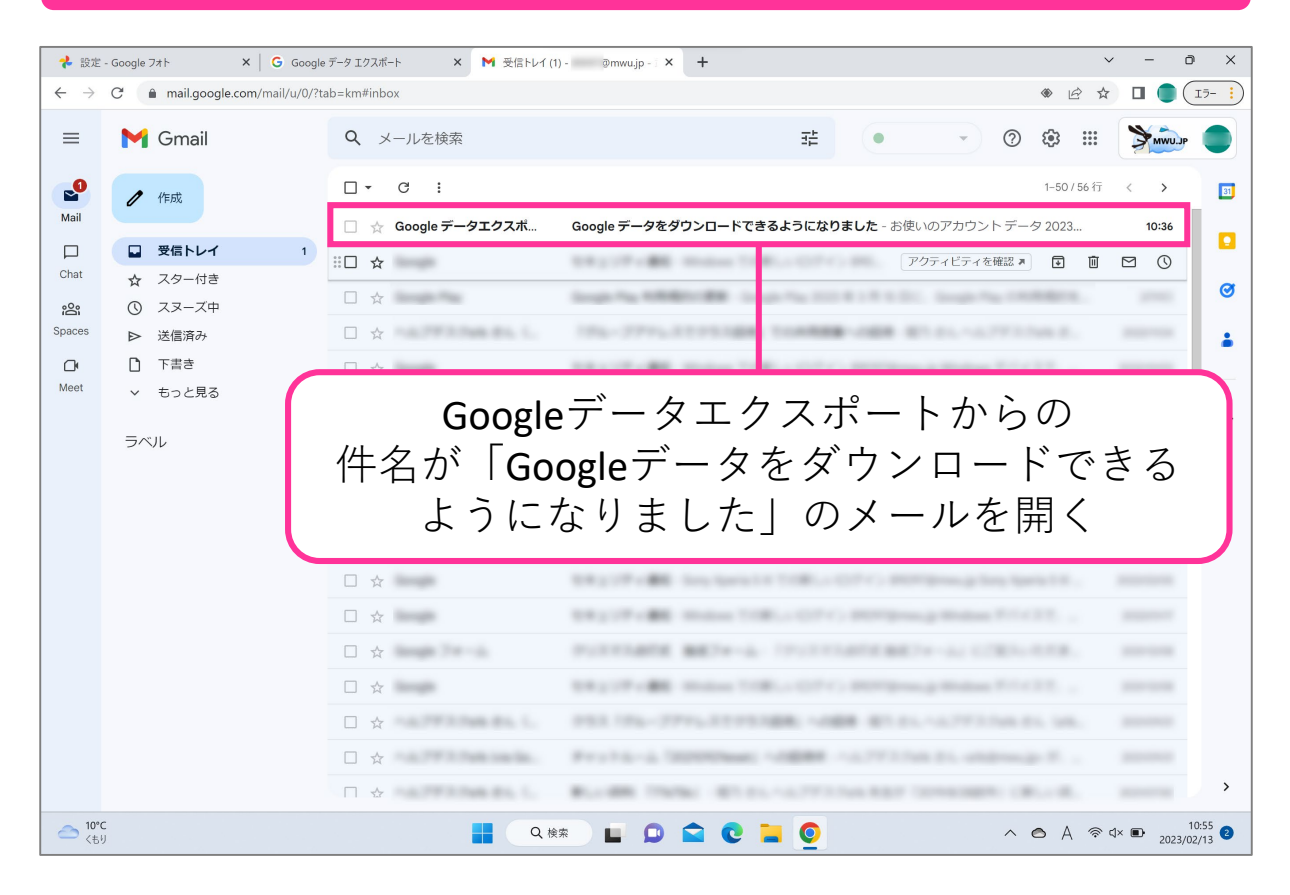

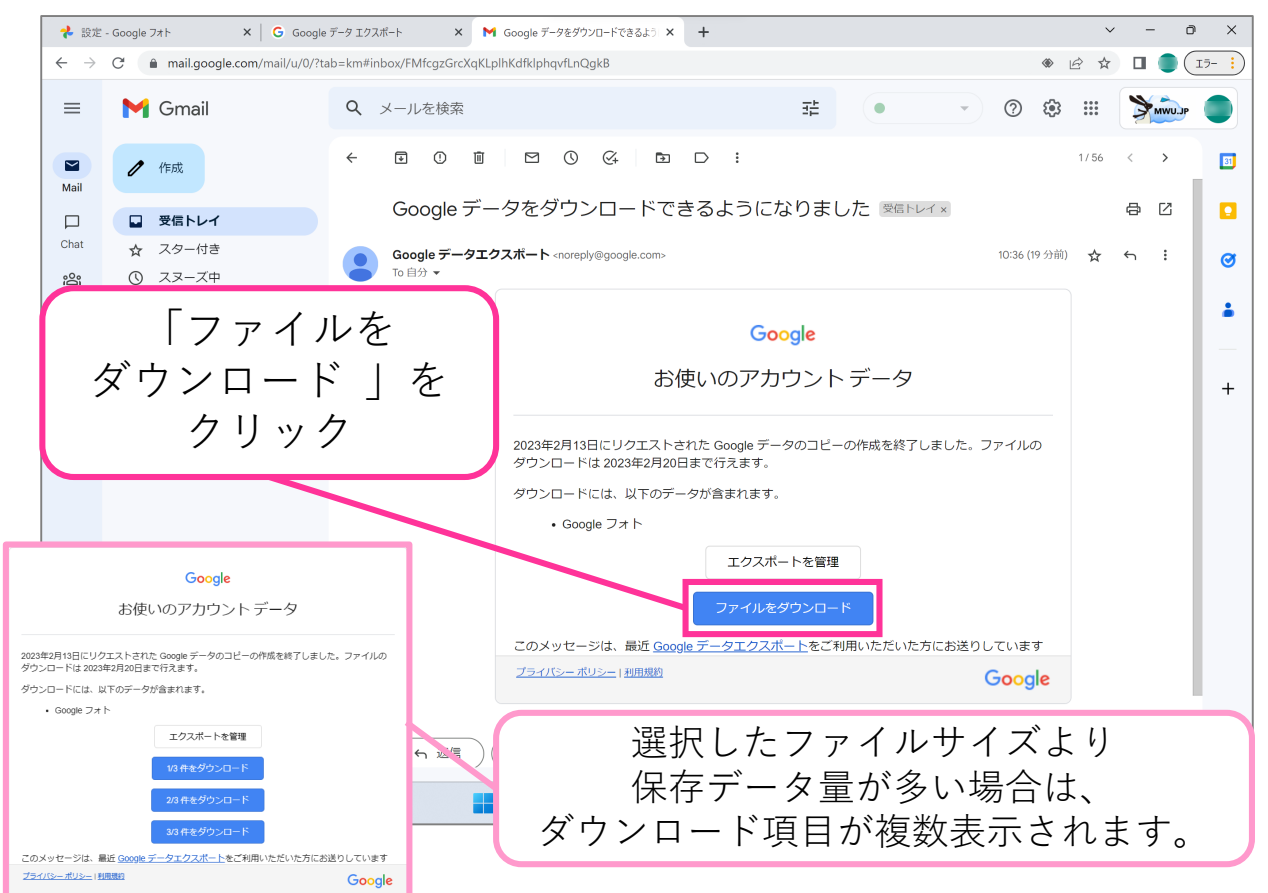

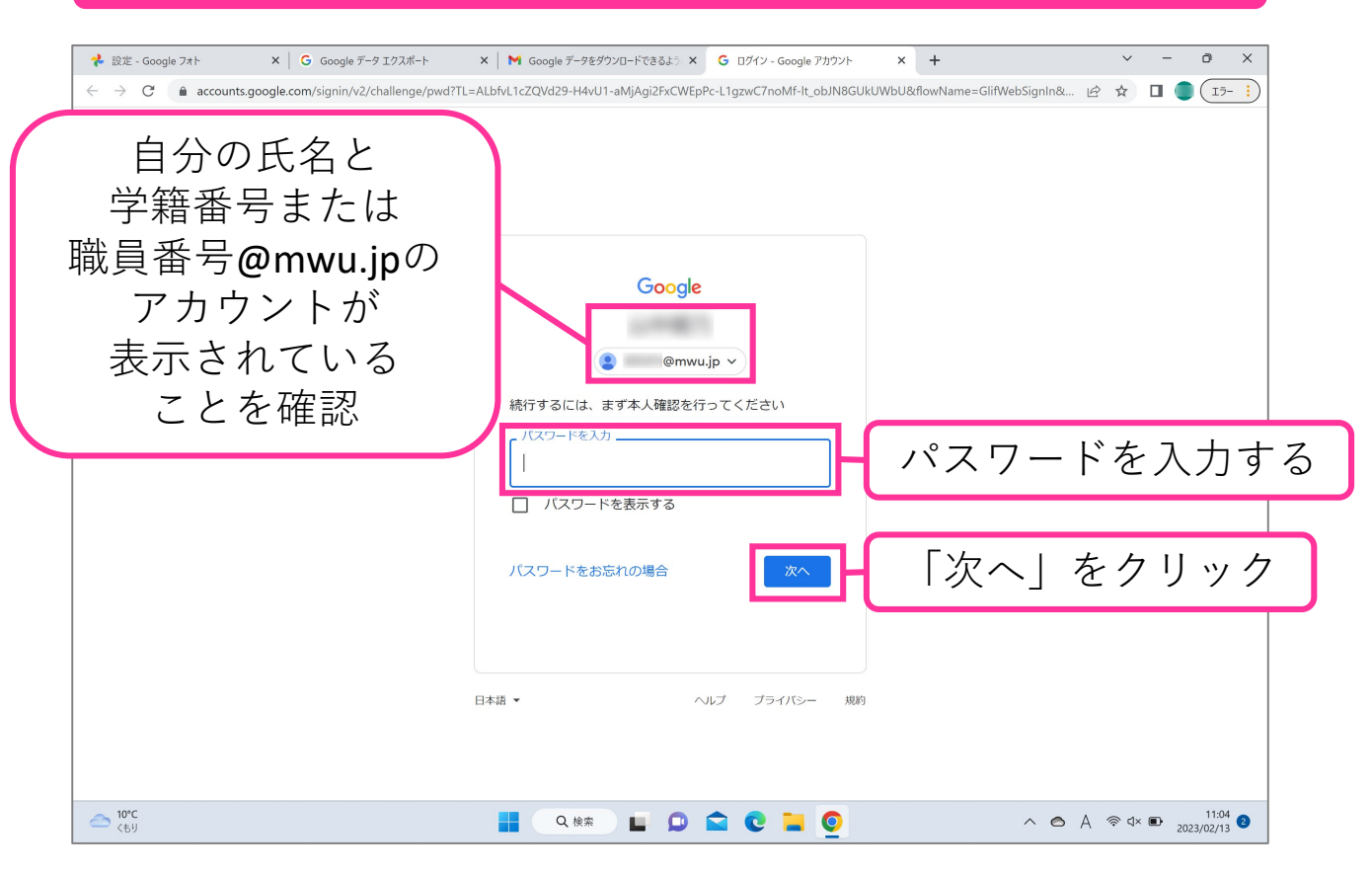

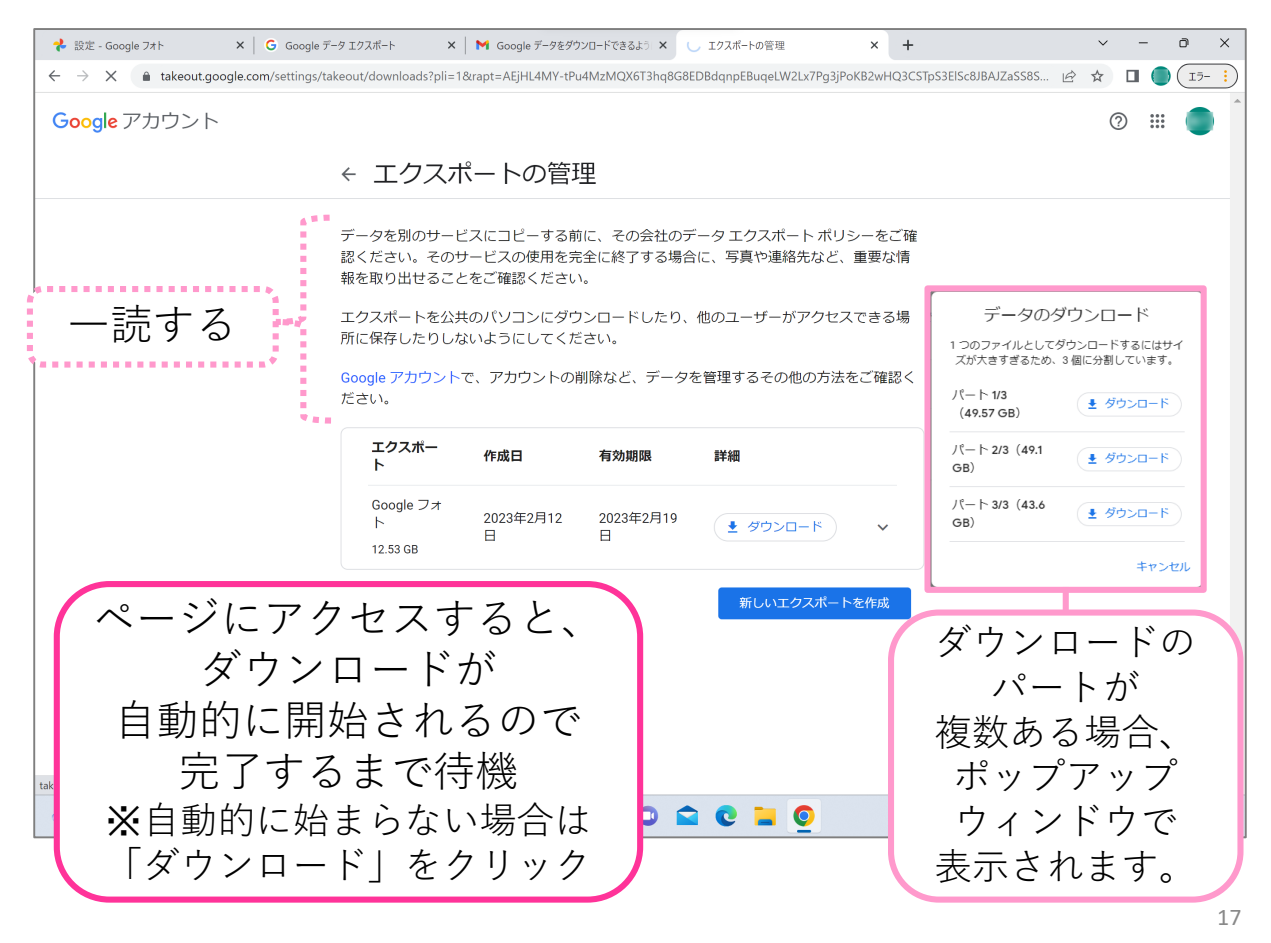

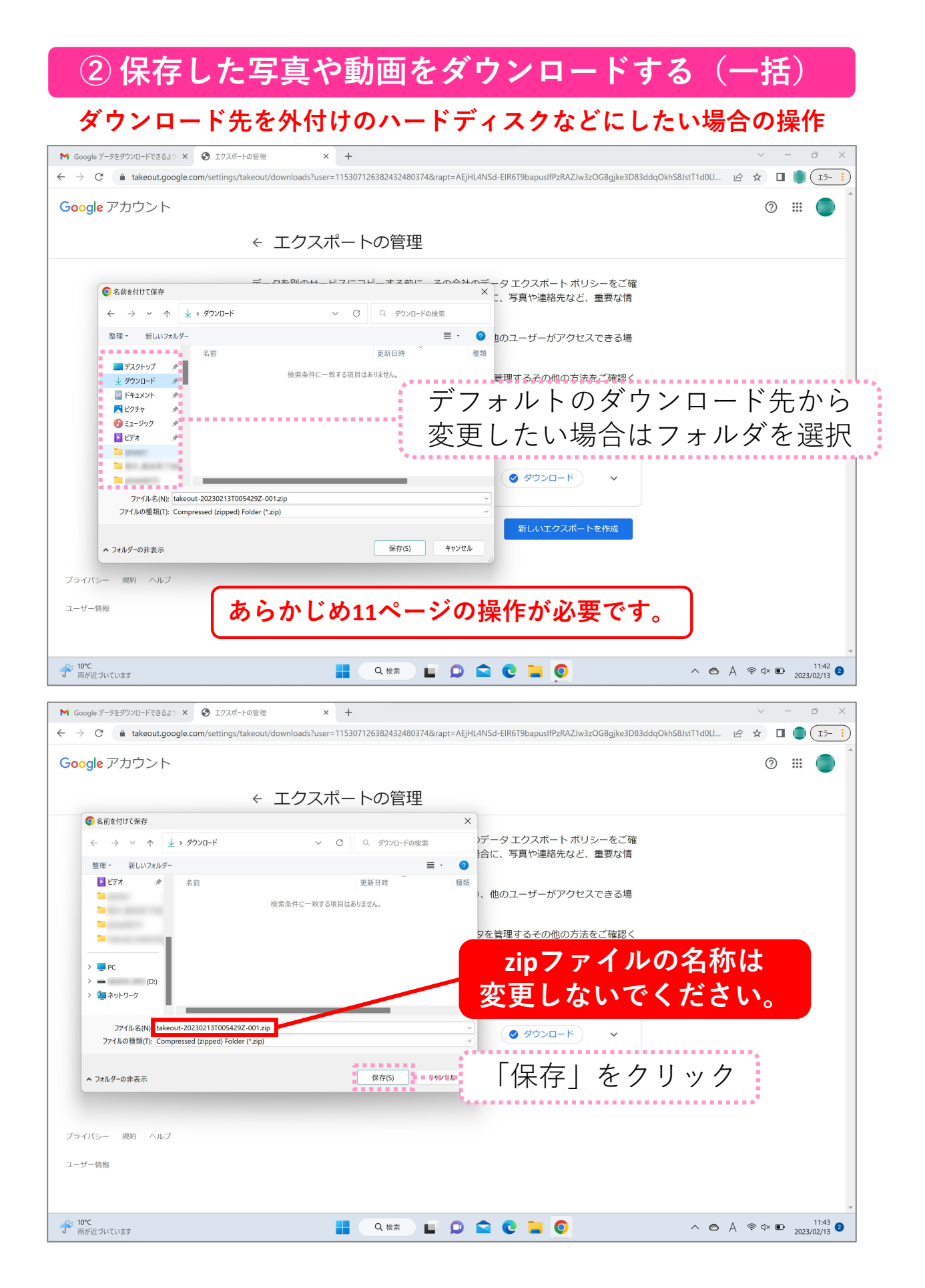

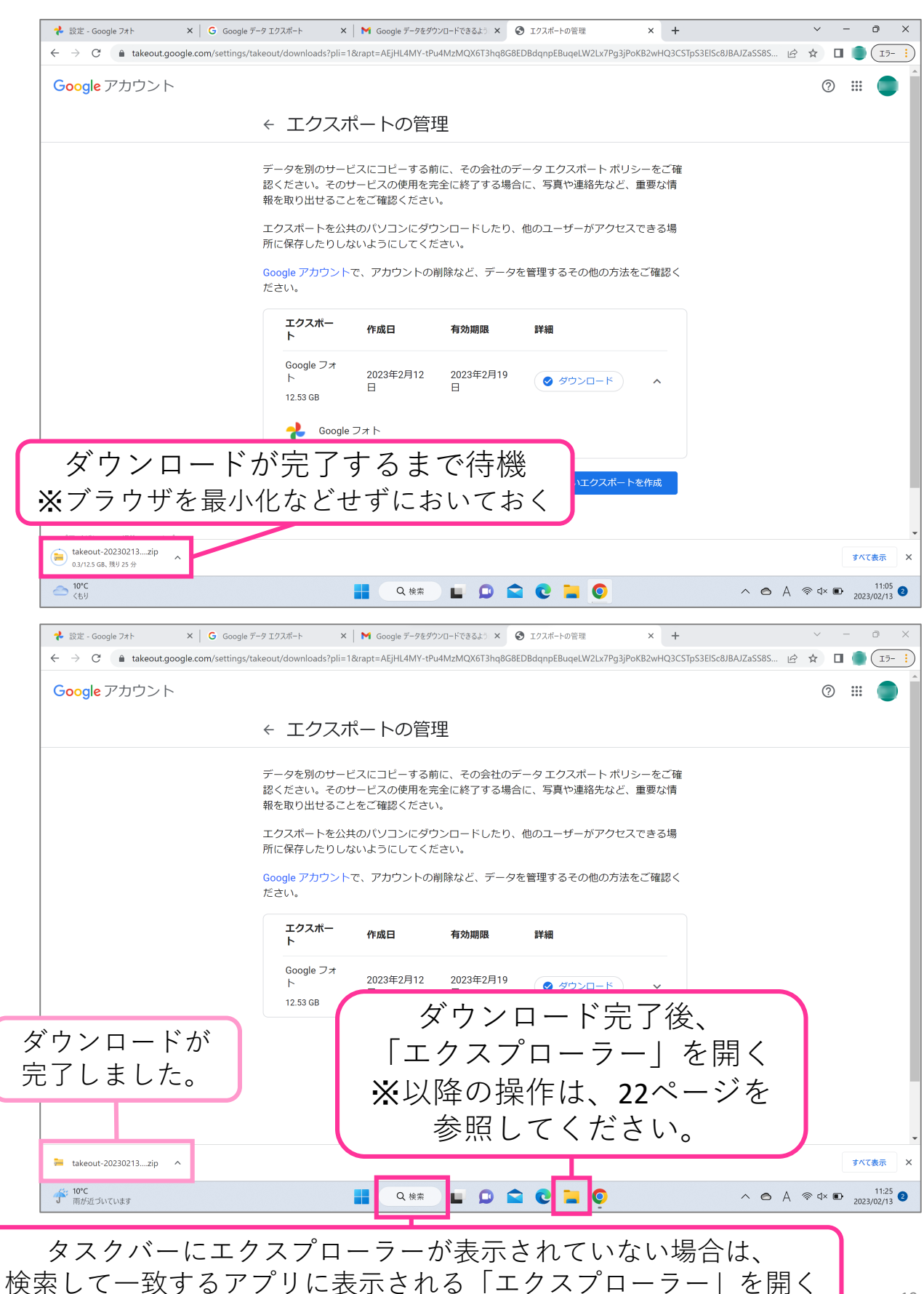

19

# $\mathbf{G}$ ) 写直や動画をダウンロードする(一括

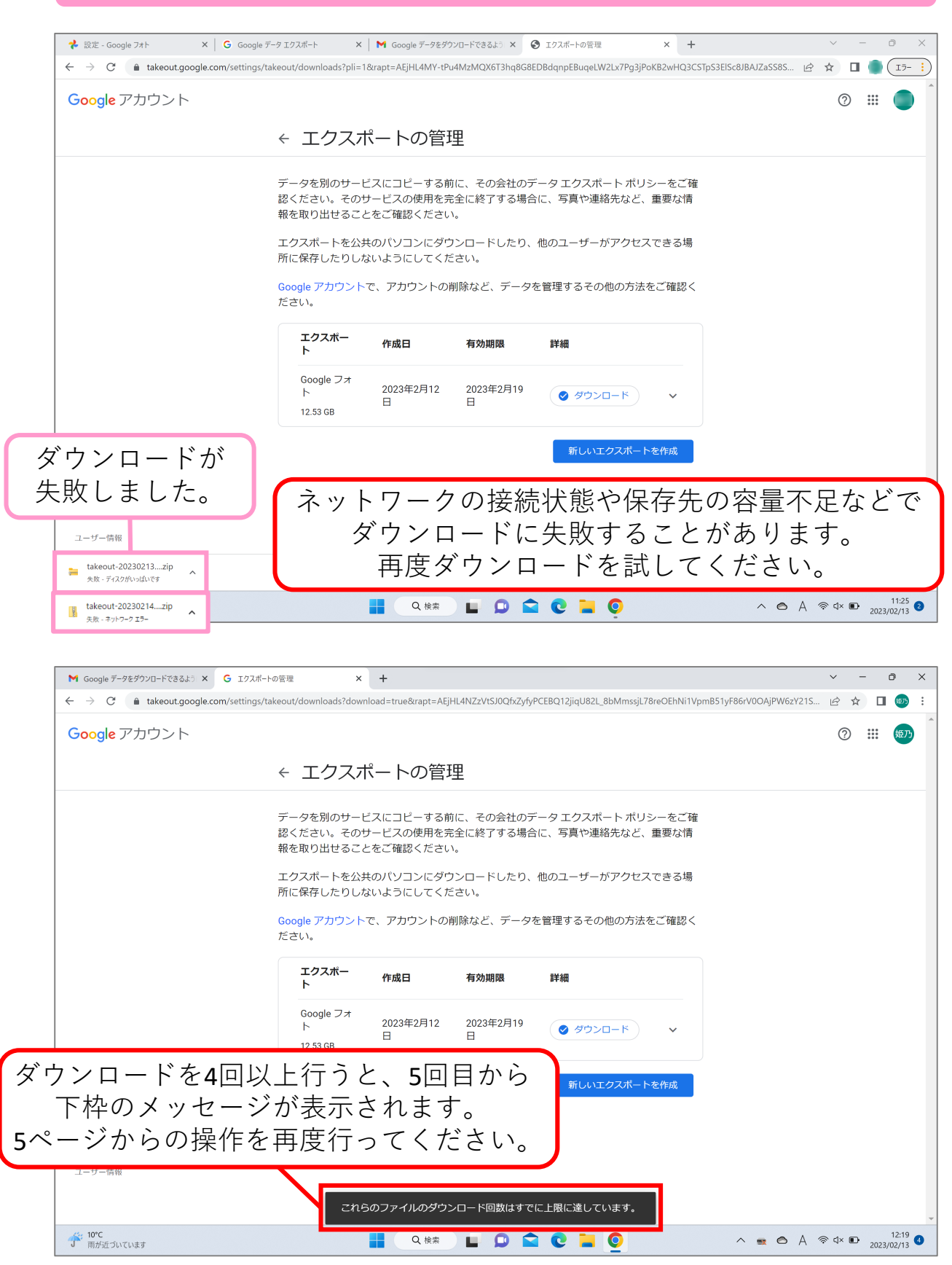

#### **④ 写真や動画をダウンロードする(一括・cookieエラー対処)**

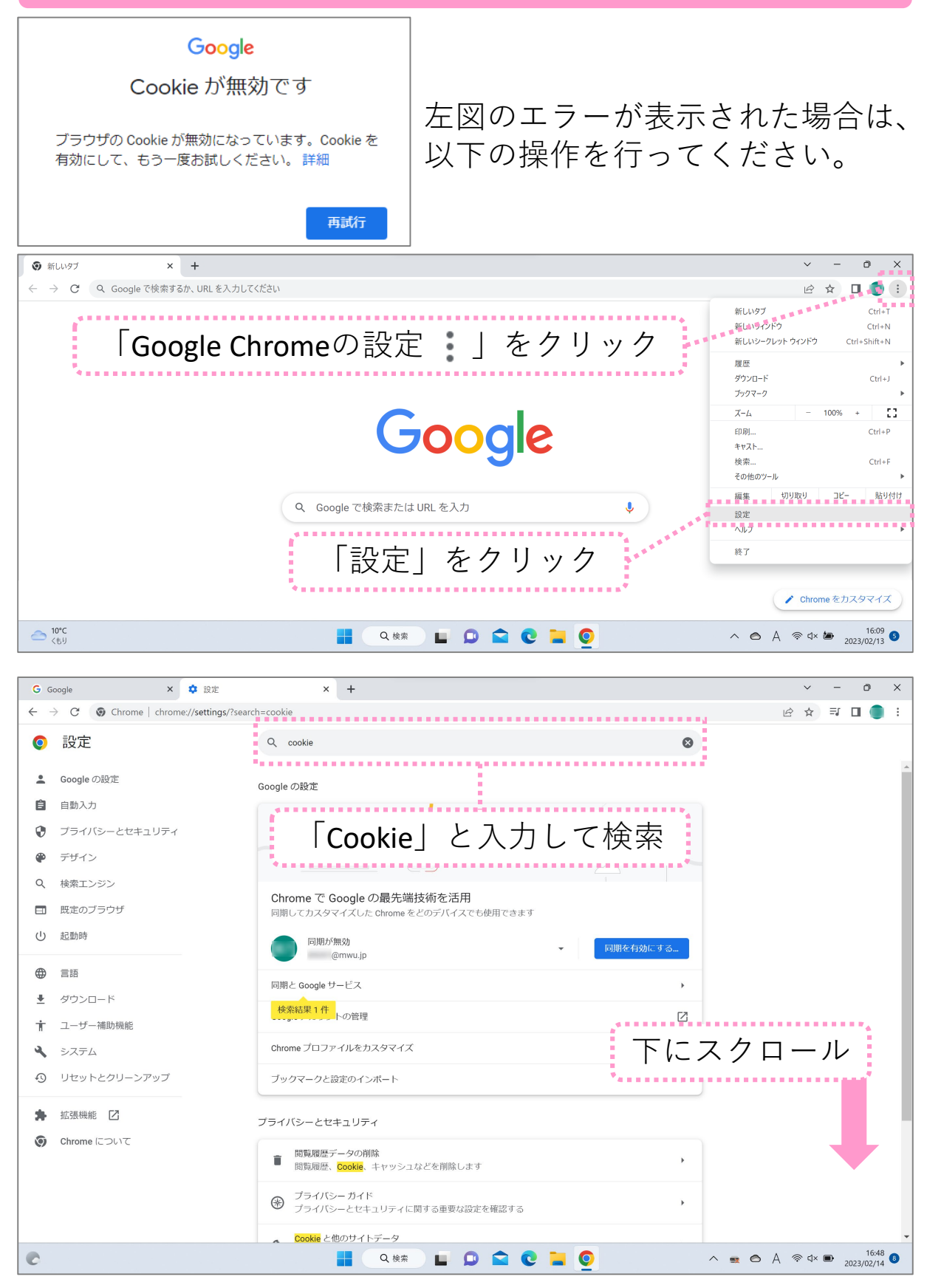

#### **④ 写真や動画をダウンロードする(一括・cookieエラー対処)**

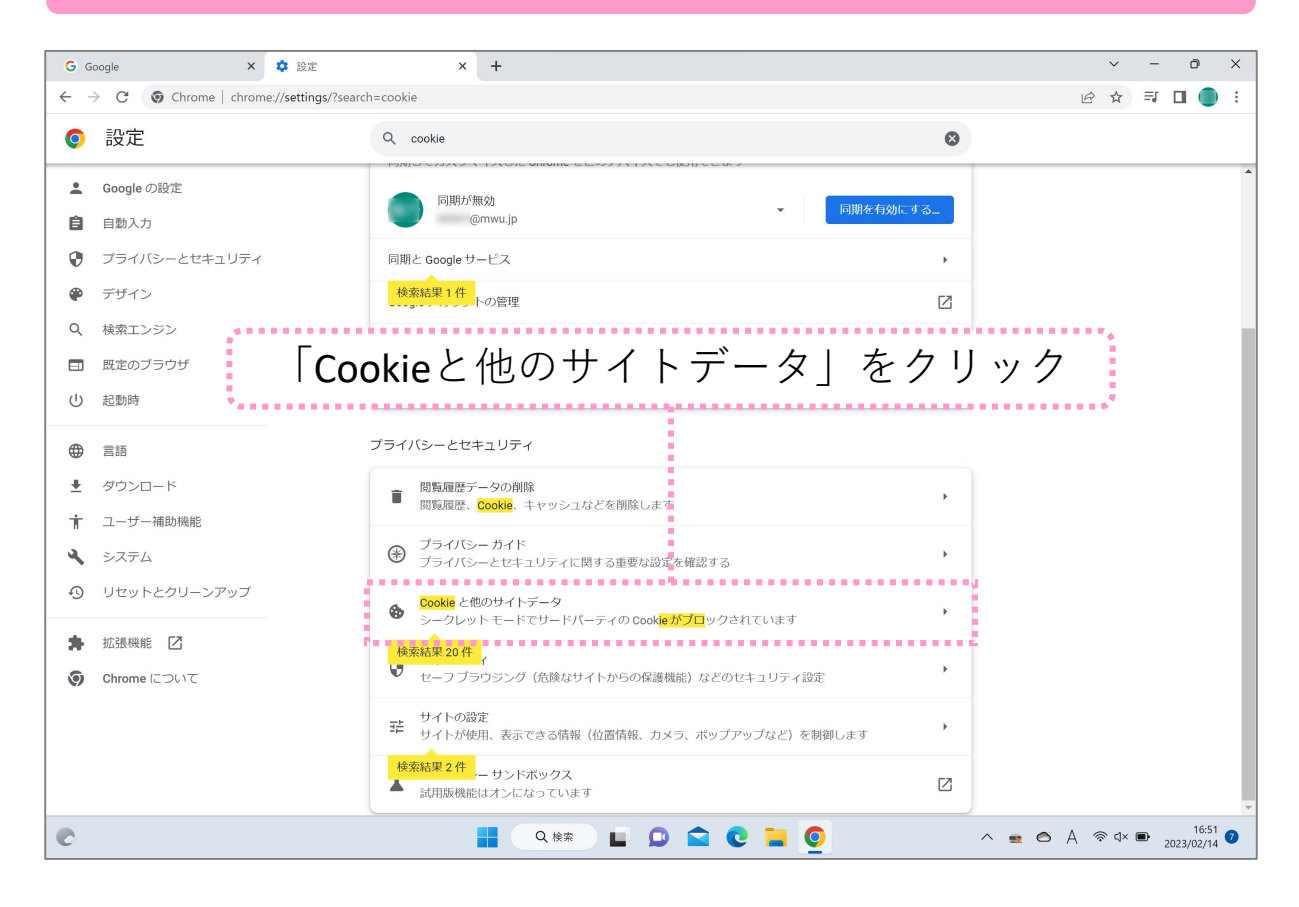

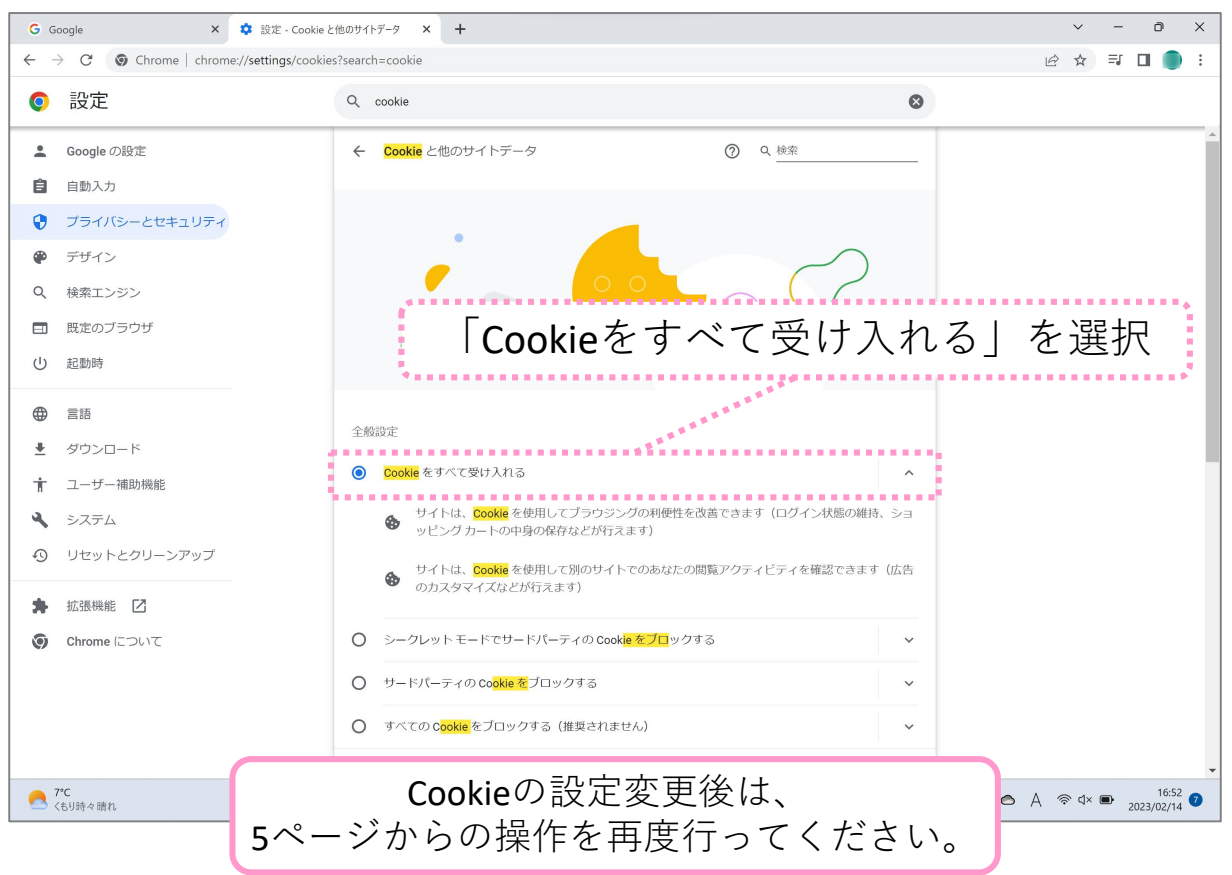

# **⑤ 保存した写真や動画をダウンロードする(個別)**

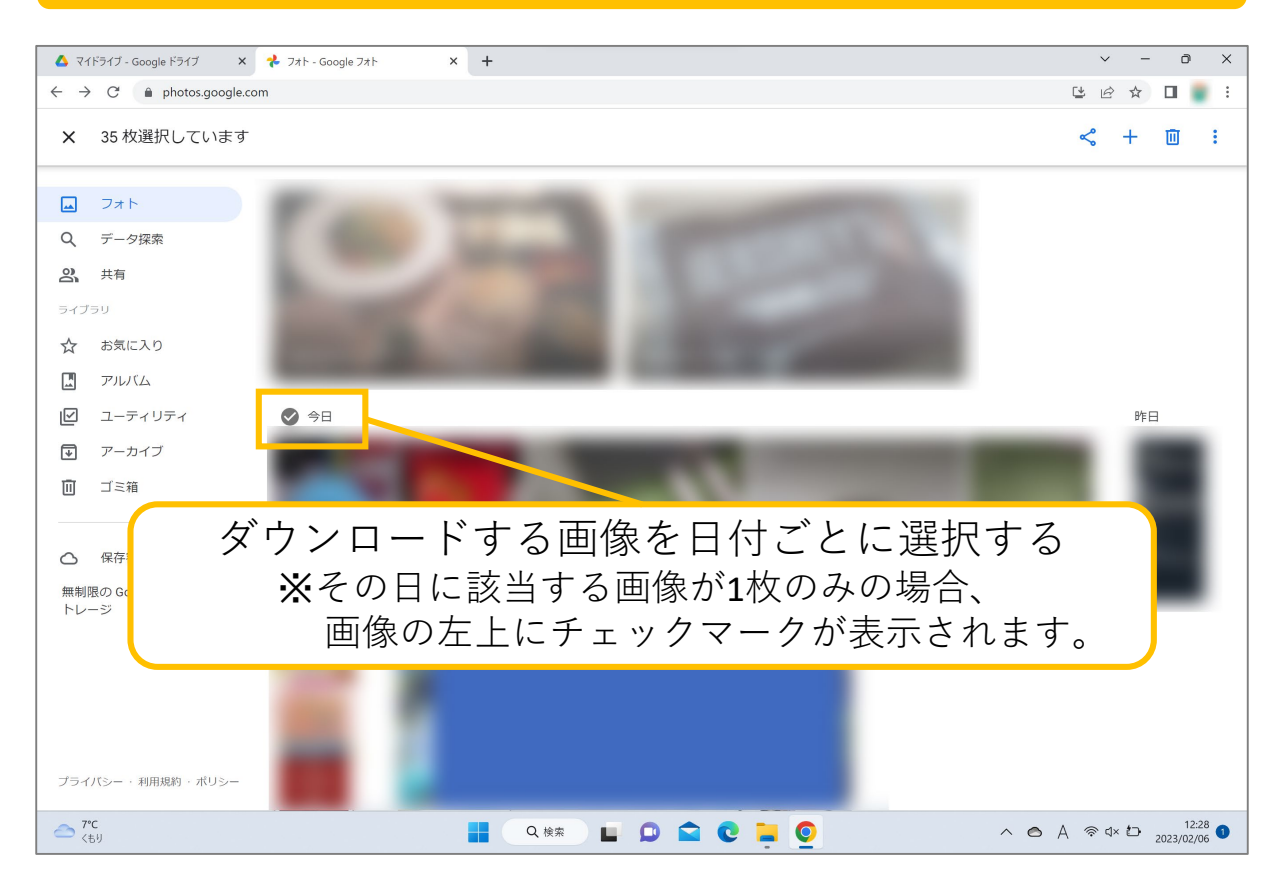

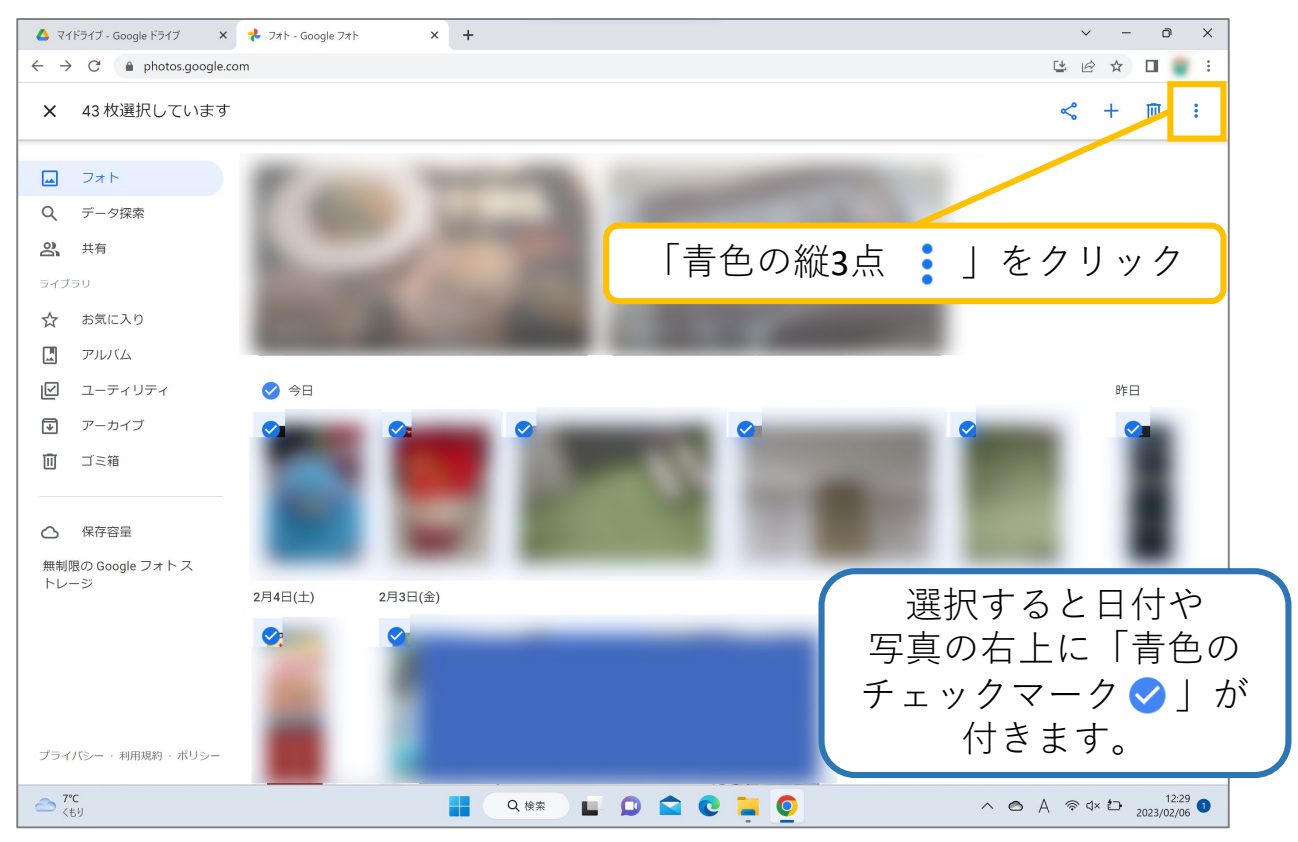

### **⑤ 保存した写真や動画をダウンロードする(個別)**

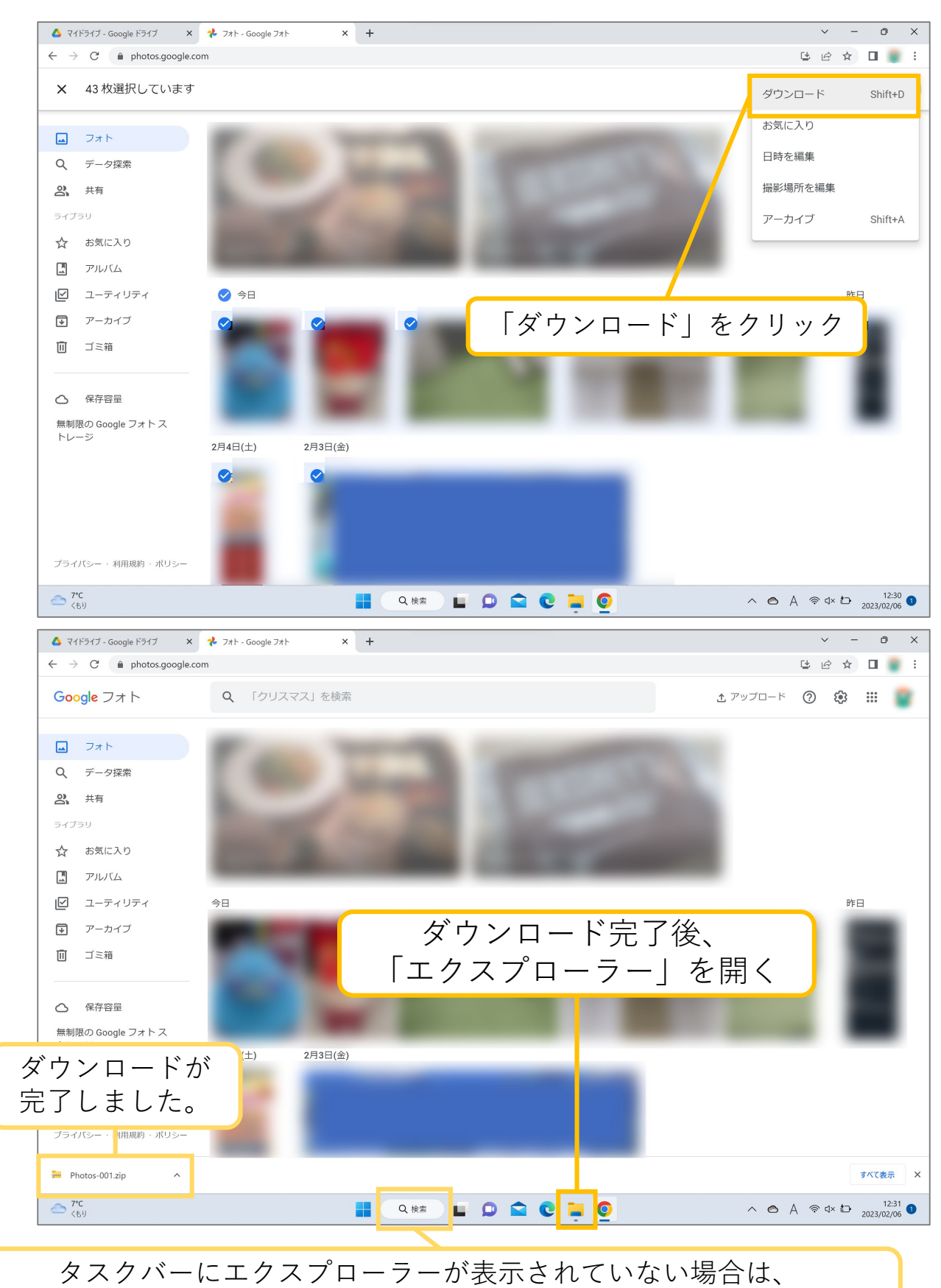

検索して一致するアプリに表示される「エクスプローラー」を開きます。 24

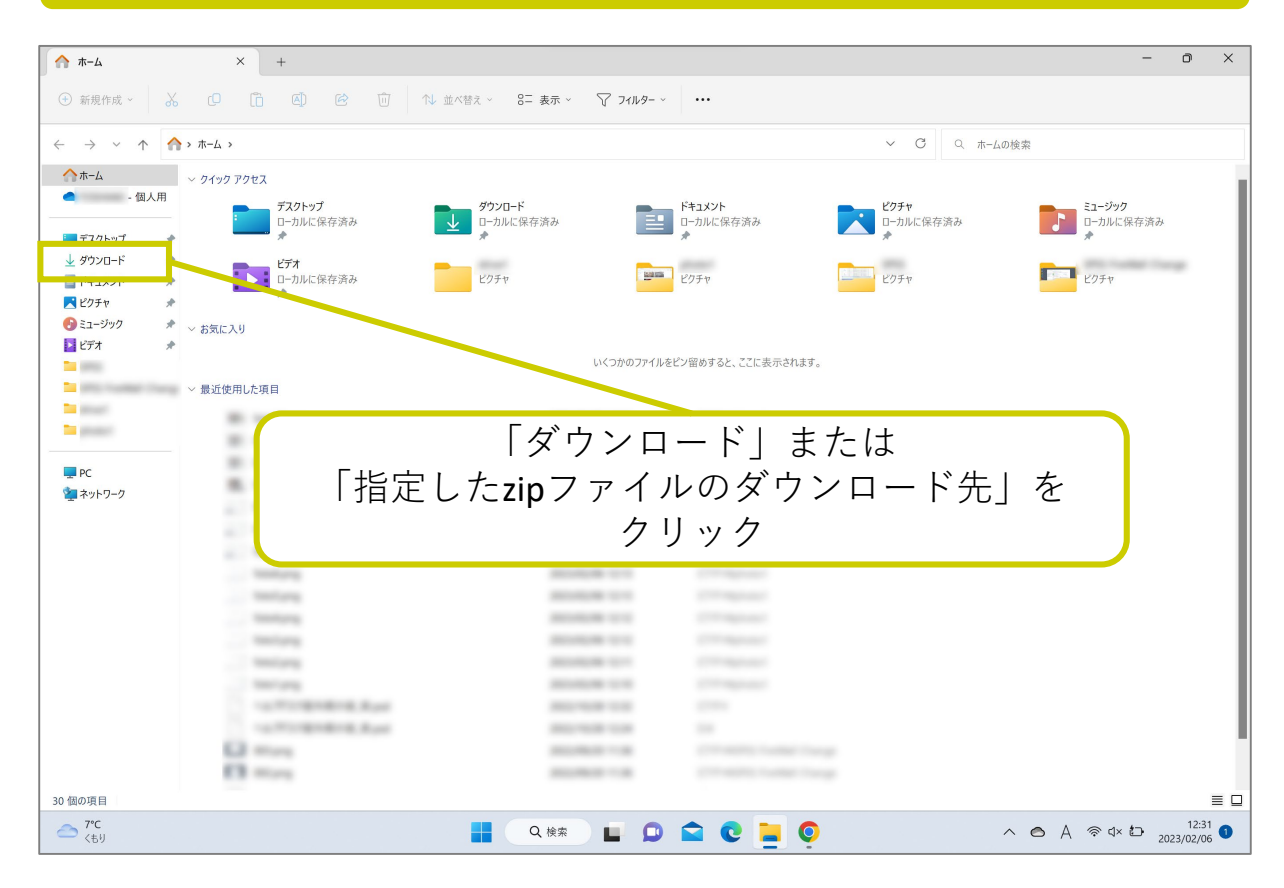

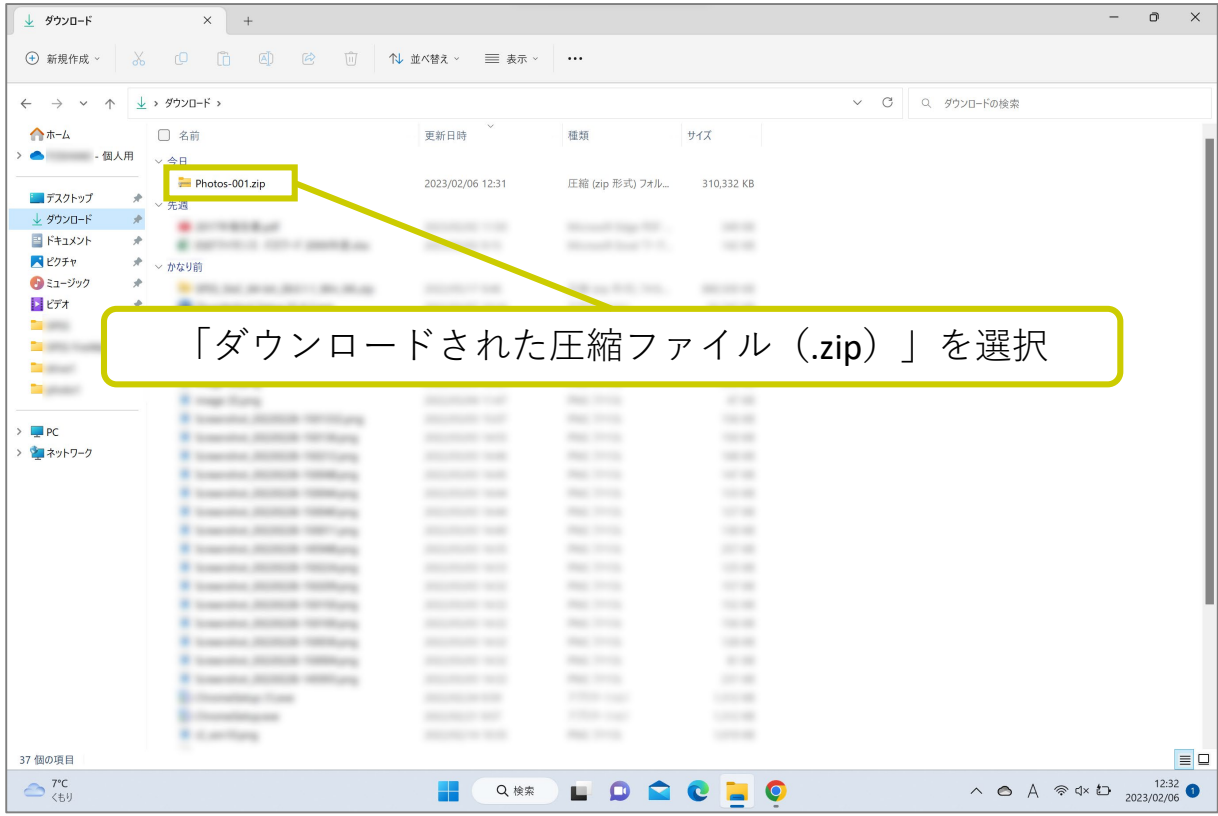

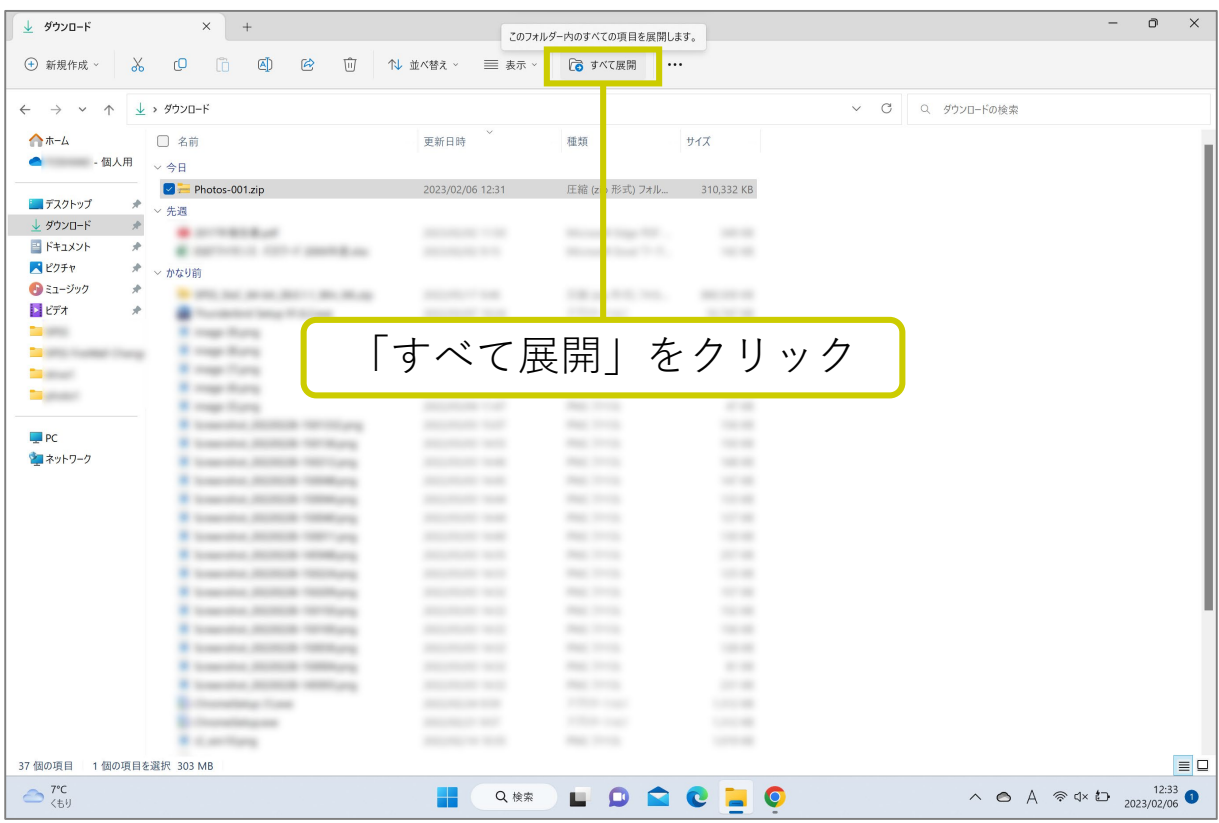

![](_page_25_Picture_2.jpeg)

![](_page_26_Figure_1.jpeg)

![](_page_26_Picture_95.jpeg)

![](_page_27_Picture_42.jpeg)

#### **一括でフォトのデータをダウンロードされた場合は、以降の操作にて 自動的に作成される不要なファイルの削除操作を行ってください。**

![](_page_27_Picture_43.jpeg)

![](_page_28_Picture_50.jpeg)

![](_page_29_Picture_21.jpeg)

![](_page_29_Picture_22.jpeg)

![](_page_30_Figure_1.jpeg)

![](_page_30_Picture_140.jpeg)

#### **⑦ Googleフォトのバックアップを停止する(Android)**

#### **データのダウンロードを完了してから以下の操作を行ってください。**

![](_page_31_Picture_2.jpeg)

タップ

共有

検索

 $\odot$ 

 $\mathbf{1}$ 

ライブラリ

 $\blacksquare$ 

2月4日(

 $\blacksquare$ フォト

戻る

m

戻る

m

いることを確認

#### **⑧ Googleフォトのバックアップを停止する(iPhone&iPad)**

#### **データのダウンロードを完了してから以下の操作を行ってください。**

![](_page_32_Picture_2.jpeg)

![](_page_32_Picture_3.jpeg)

![](_page_32_Picture_4.jpeg)

![](_page_32_Picture_5.jpeg)

# **ダウンロードを完了してから以下の操作を行ってください。 ⑧ Googleフォトのバックアップを停止する(iPhone&iPad)**

![](_page_33_Picture_1.jpeg)

 $\frac{\mathbf{d}\mathbf{d}}{\mathbf{d} \times \mathbf{d} \times \mathbf{d} \$ 

 $\overset{\mathbf{O}}{\Rightarrow}$ 

 $\blacksquare$ 

Q<br>検索

# **⑨ Googleフォト上の写真や動画を削除する**

![](_page_34_Picture_1.jpeg)

![](_page_34_Picture_2.jpeg)

#### **⑨ Googleフォト上の写真や動画を削除する**

![](_page_35_Picture_1.jpeg)

![](_page_35_Picture_2.jpeg)

#### **⑩ ゴミ箱から写真や動画を完全に削除する(個別選択)**

![](_page_36_Figure_1.jpeg)

![](_page_36_Picture_2.jpeg)

#### **⑪ ゴミ箱から写真や動画を完全に削除する(一括選択)**

![](_page_37_Picture_1.jpeg)